Business Gameodoo

SCALE

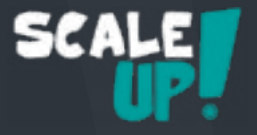

# Prologue

"C'est fini, je démissionne !" voici les mots que tu as lancés à la tête de ton boss il y a trois mois. Avec 50 000 € d'économie, tu es prêt à commencer une nouvelle aventure : ouvrir ta propre entreprise d'ameublement de bureaux.

Un mois plus tard, ta société MyOffice Inc. est constituée. Après quelques interviews, ton équipe se développe et tu as engagé Sophia, responsable des ventes, Marc, responsable des achats et Paul ton secrétaire.

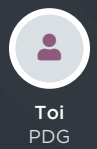

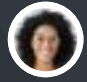

Sophia Resp. Ventes

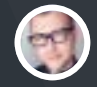

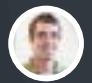

Marc Resp. Achats

Paul Secrétaire

Paul t'a aidé à trouver un espace pro bon marché. Maintenant, place au business ; achète ton premier produit, développe ta société, revends ces produits et, avec un peu de chance, engrange des bénéfices !

Le premier jeu, "Achats et Ventes", t'aidera à mettre en place ton commerce B to B : de l'achat à la vente et livraison. Dès que ce jeu sera terminé, tu pourras choisir entre ces 3 autres scénarios pour développer ta stratégie :

- Ouvrir un point de vente pour les clients.
- **Offrir de nouveaux services**
- Vendre en ligne avec un eCommerce

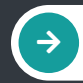

Bonne chance !

# Règles

Scale-up est composé de quatre jeux (ou études de cas) de 8 à 10 cartes chacuns. Commence avec la partie "Achats et Ventes", ensuite tu pourras choisir les jeux suivants en fonction de ta stratégie. Pour chaque carte, suis ces 3 étapes :

> Lis la conversation au recto de la carte. Ne la retourne pas encore !

Trouve et exécute la solution sur www.odoo.com. Prends ton temps, le but est d'apprendre.

Compare ce que tu as fait avec la solution donnée au verso de la carte.

#### Ton Score

Fais la somme des étoiles côté recto si tu as trouvé la solution avant de retourner la carte (même si tu as fait différemment que la réponse donnée). Si tu as regardé la solution, calcule les étoiles du côté verso. N'oublie pas de compter le bonus si tu l'as trouvé. La totalité des étoiles te donne ton niveau :

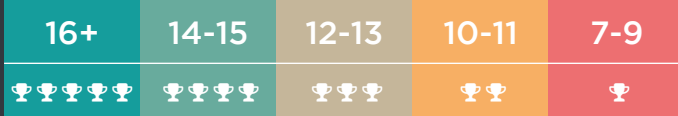

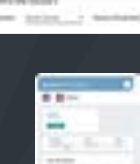

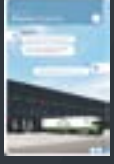

SCAL

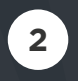

**1**

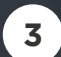

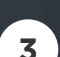

# Achats et Ventes

Tu es le PDG de MyOffice Inc., un détaillant de meubles modernes. Pour t'aider à développer ton entreprise, tu as décidé d'implémenter un logiciel de gestion.

Crée la base de données de l'entreprise sur odoo.com et sélectionne les apps nécessaires pour gérer le procédé suivant :

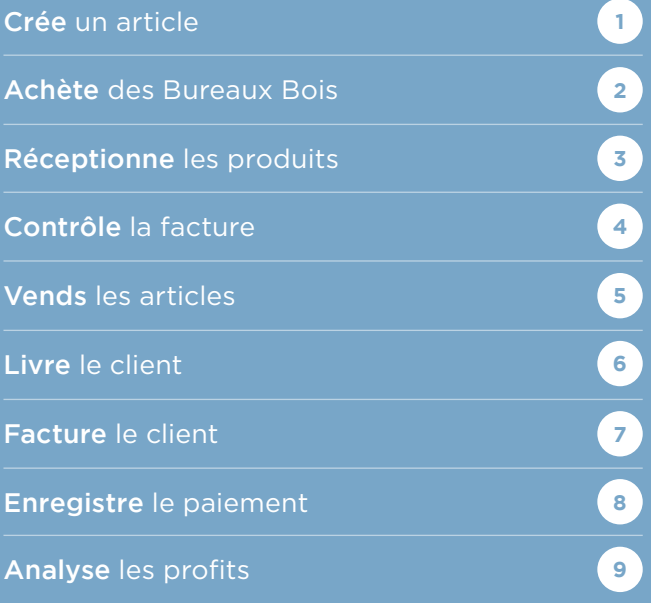

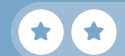

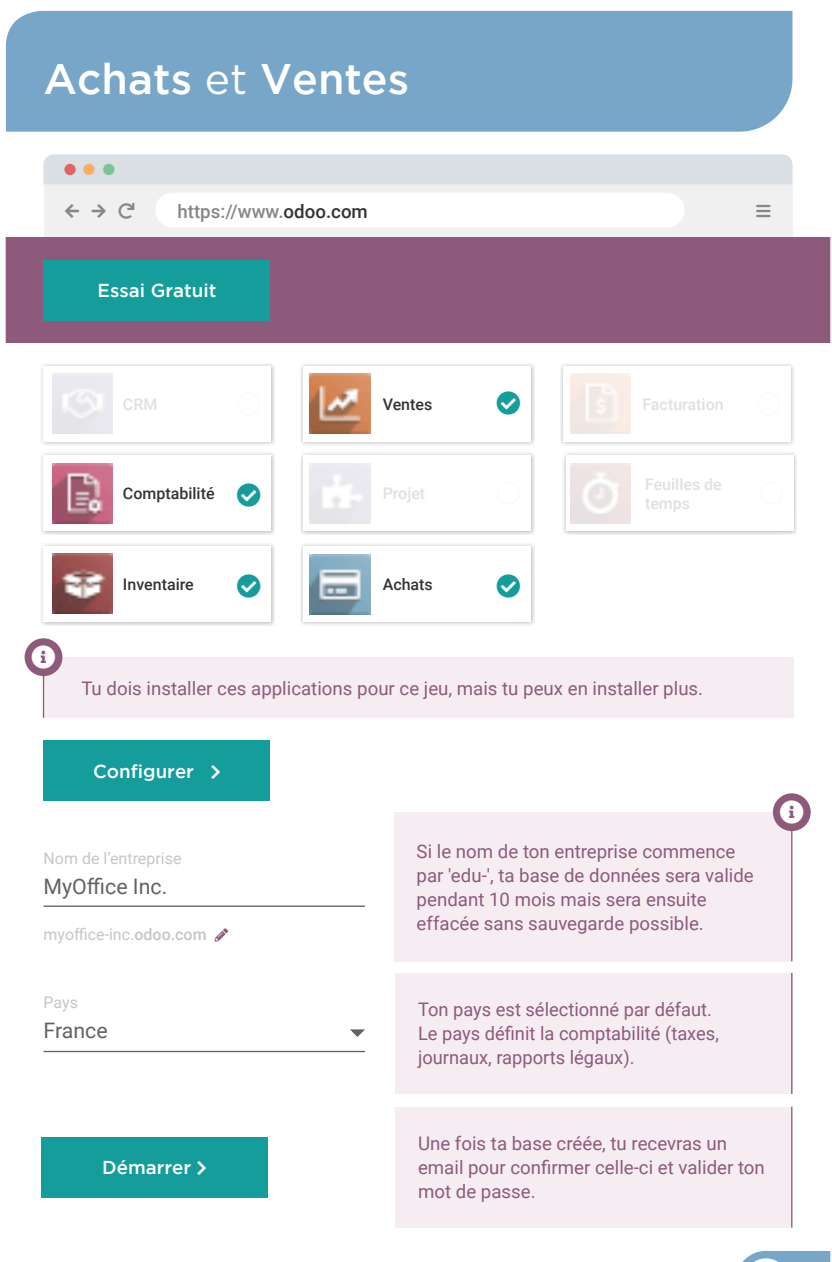

# Achats et Ventes Crée un article

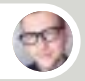

#### Marc • Responsable des Achats

Salut, on a visité Wood Corner, un nouveau fournisseur en meubles de bureaux. Voici une photo de leur Bureau Bois qu'on aime beaucoup.

Toi

Quel est le prix ?

user

**1**

user

 $\star$  if  $\star$ 

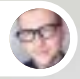

#### Marc • Responsable des Achats

C'est 140 €/pièce, mais si on commande minimum 10 bureaux, ils reviennent à 100 €/pièce. On peut les vendre à 220 €, du coup.

Toi

Parfait ! Je vais créer l'article dans notre catalogue.

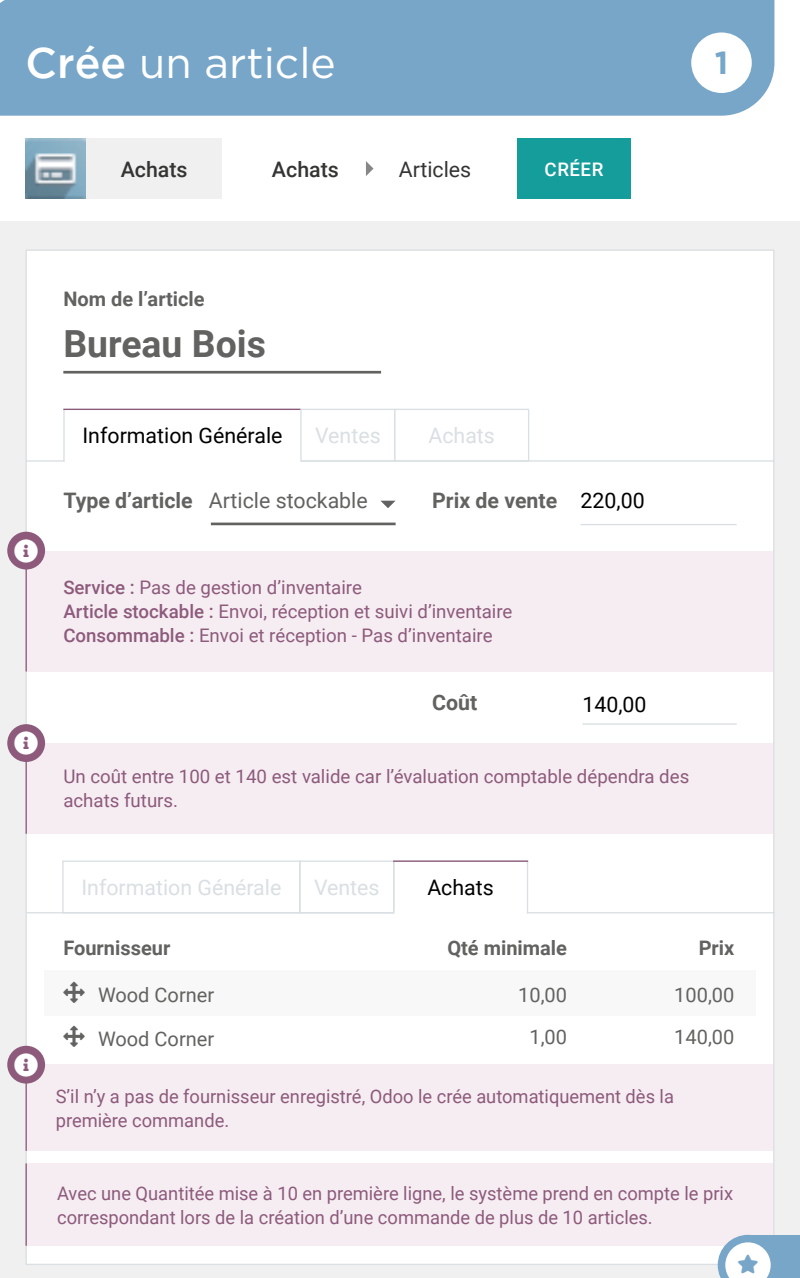

# Achats et Ventes Achète des Bureaux Bois **<sup>2</sup>**

Sophia, je compte acheter des Bureaux Bois. À ton avis, quelles seront les ventes mensuelles?

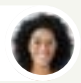

Sophia • Responsable des Ventes

Entre 9 et 12.

Toi

Toi

 $\mathbf{S}$ 

user

#### Ok, j'achète 10 bureaux pour commencer.

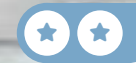

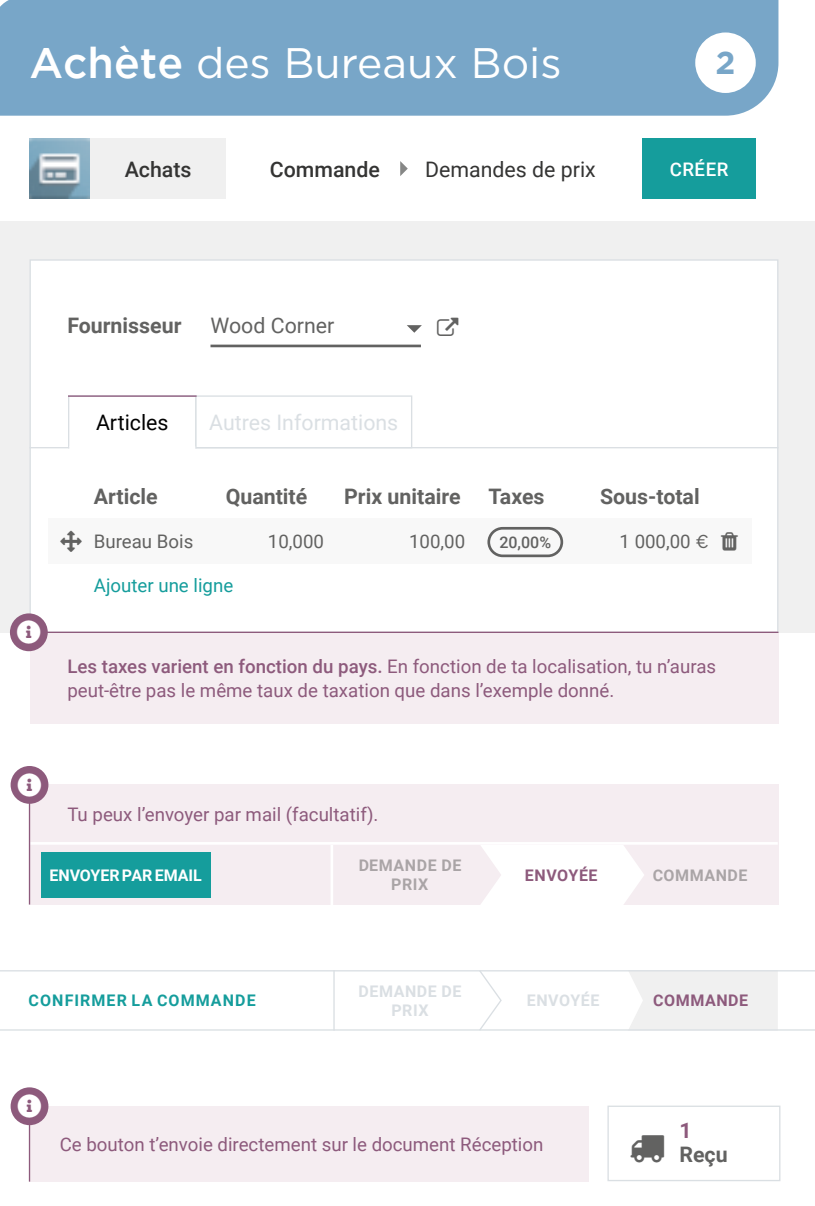

C

# Achats et Ventes Réceptionne les produits <sup>3</sup>

 $\Box$ 

#### Appel entrant...

2

Bonjour, c'est le livreur de chez Wood Corner.

Je serai à votre entrepôt dans 5 minutes, pouvez-vous ouvrir un quai de chargement ?

Toi

user

Ok, vous pouvez aller au quai 3. Je validerai le reçu.

VOOD CORNER

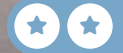

# Réceptionne les produits **3**

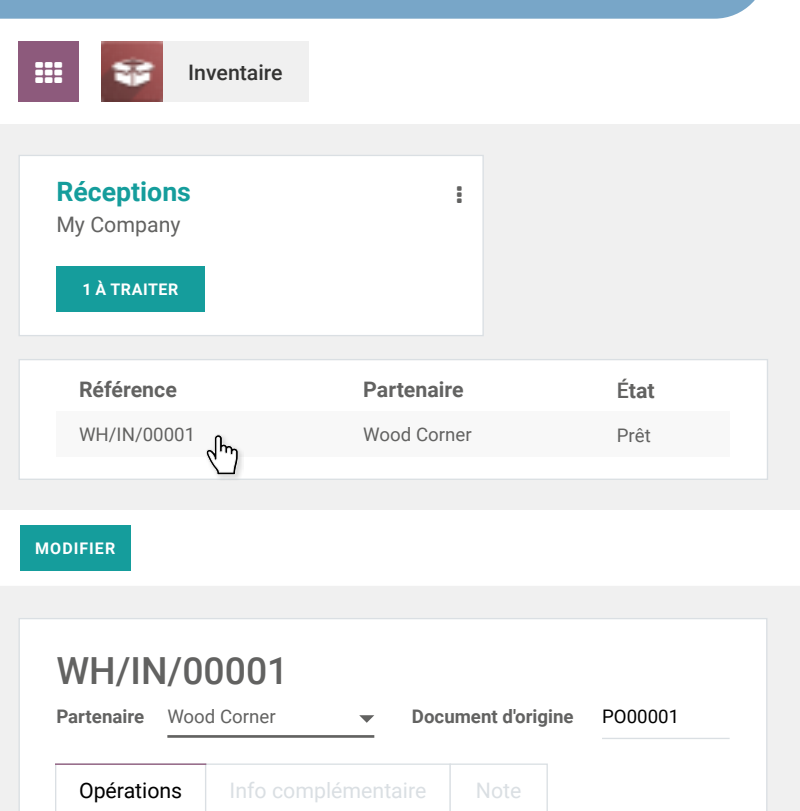

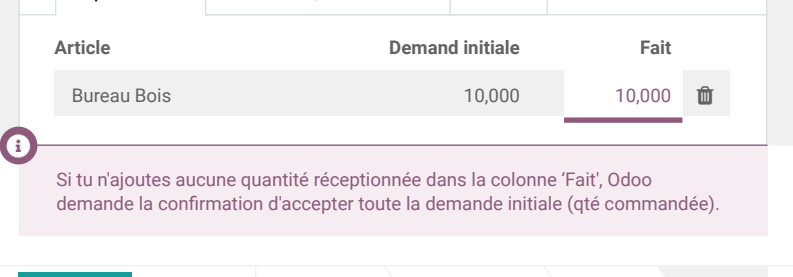

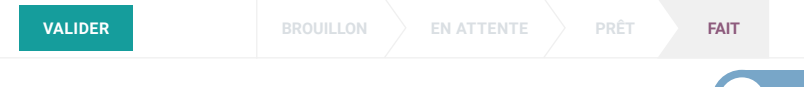

 $\bigstar$ 

# Achats et Ventes Contrôle la facture **<sup>4</sup>**

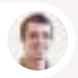

Paul • Secrétaire

Salut, on a reçu une facture du fournisseur.

Je l'ai mise sur ton bureau, peux-tu la créer, vérifier et valider ? Pas besoin de la payer maintenant, l'échéance est dans 2 mois.

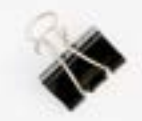

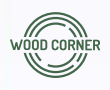

#### **Wood Corner**

1164 Cambridge Drive White Tanks, AZ 85340 United States accounting@wood-corner.com

#### **MyOffice Inc**

1725 Slough Avenue Scranton PA, 18540 United States

 $\star$  if  $\star$  if  $\star$ 

#### Facture 2020/0123

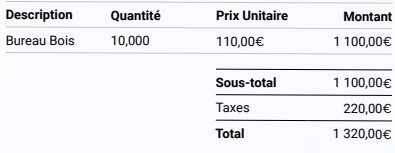

Veuillez utiliser la communication suivante pour votre paiement : **INV/2020/0123**

Délai de paiement : **2 mois**

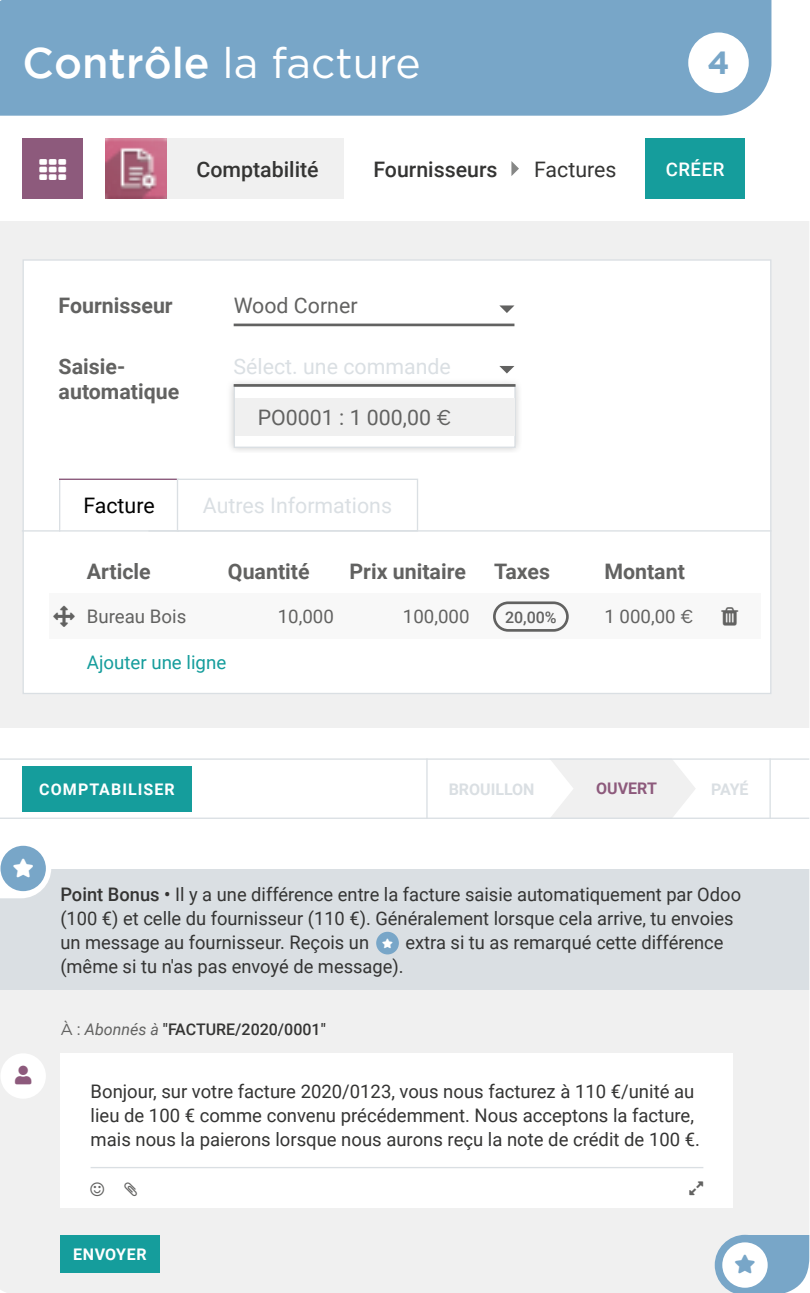

# Achats et Ventes Vends les articles **<sup>5</sup>**

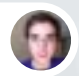

Brandon • Client

Bonjour, c'est Brandon de chez Azure Interior.

J'ai vu vos superbes bureaux en bois dans votre catalogue. Pouvez-vous m'envoyer un devis pour 3 bureaux à : brandon@game.odoo.com ?

Toi

 $\mathbf{S}$ 

Je vous l'envoie par email maintenant !

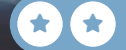

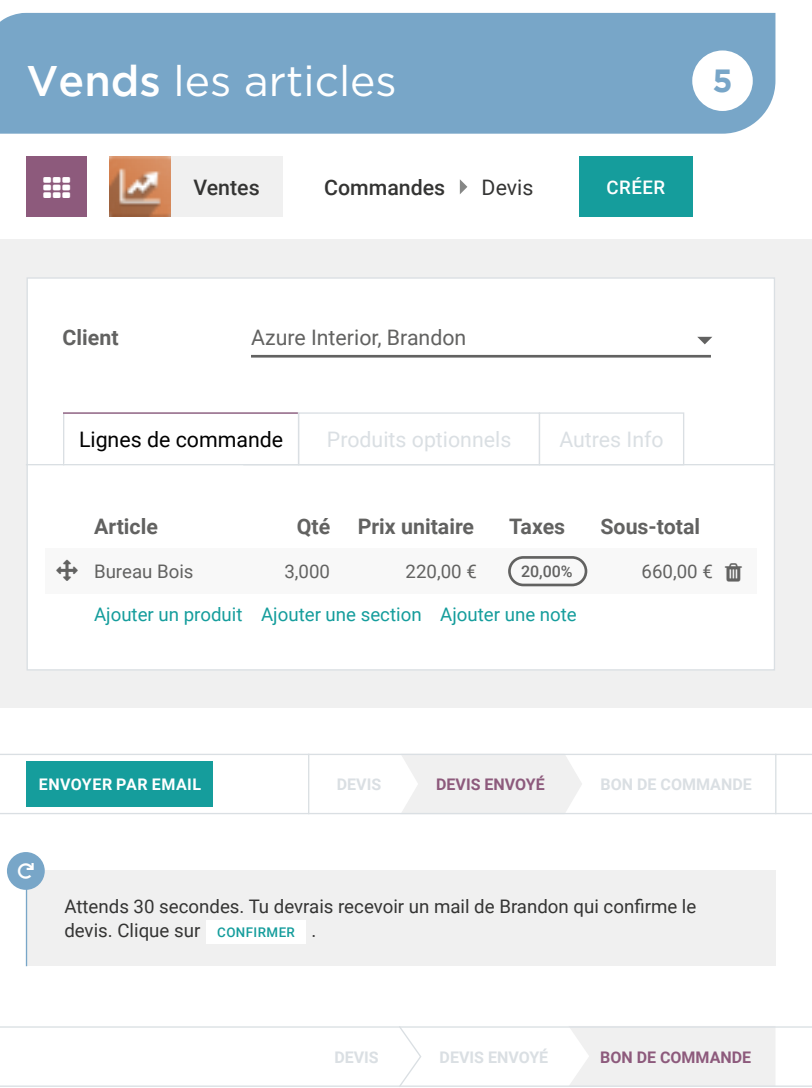

Ce bouton t'envoie directement sur le bon de livraison. **<sup>1</sup> Livraison**  $\overline{\mathbf{e}}$ 

# Achats et Ventes Livre le client **6**

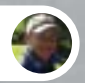

Roger • Responsable Inventaire

Hi, Brandon from Azure J'ai un rendez-vous ce matin.<br>'

Peux-tu traiter et valider les bons de livraison prêts à être envoyés aujourd'hui ? Assure-toi que celui d'Azure Interior est bien envoyé.

**ATT** 

Ok, je m'en occupe tout de suite !

Toi

**HIVET** 

 $\bullet$ 

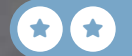

# Livre le client **6**

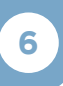

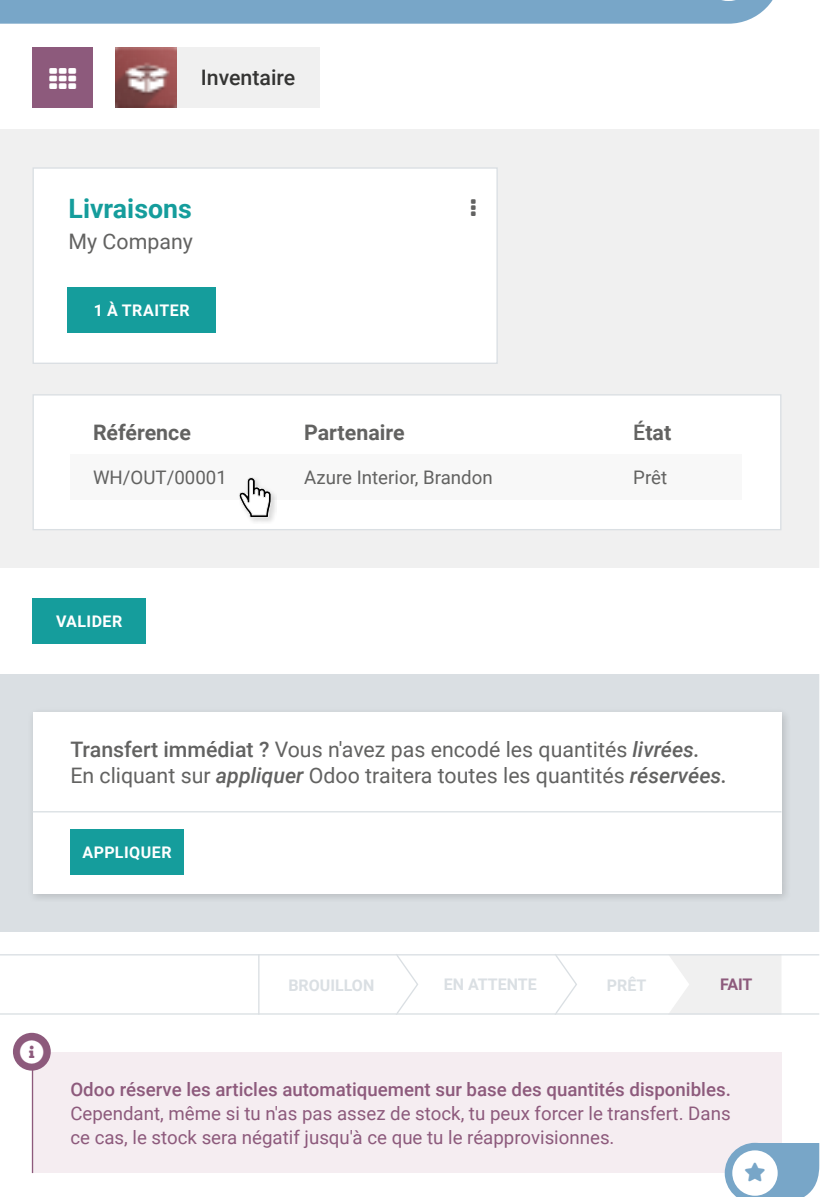

# Achats et Ventes Facture le client **7**

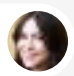

Anita • Comptable

Peux-tu valider les commandes que nous devons facturer ? J'aimerais tout soit fait avant la fin du mois.

Toi

user

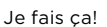

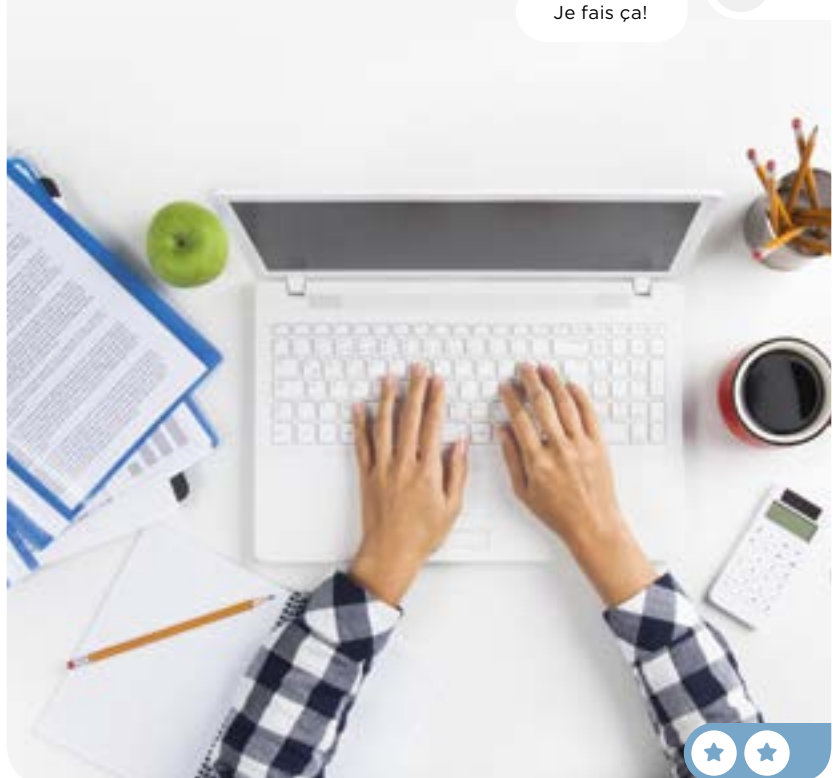

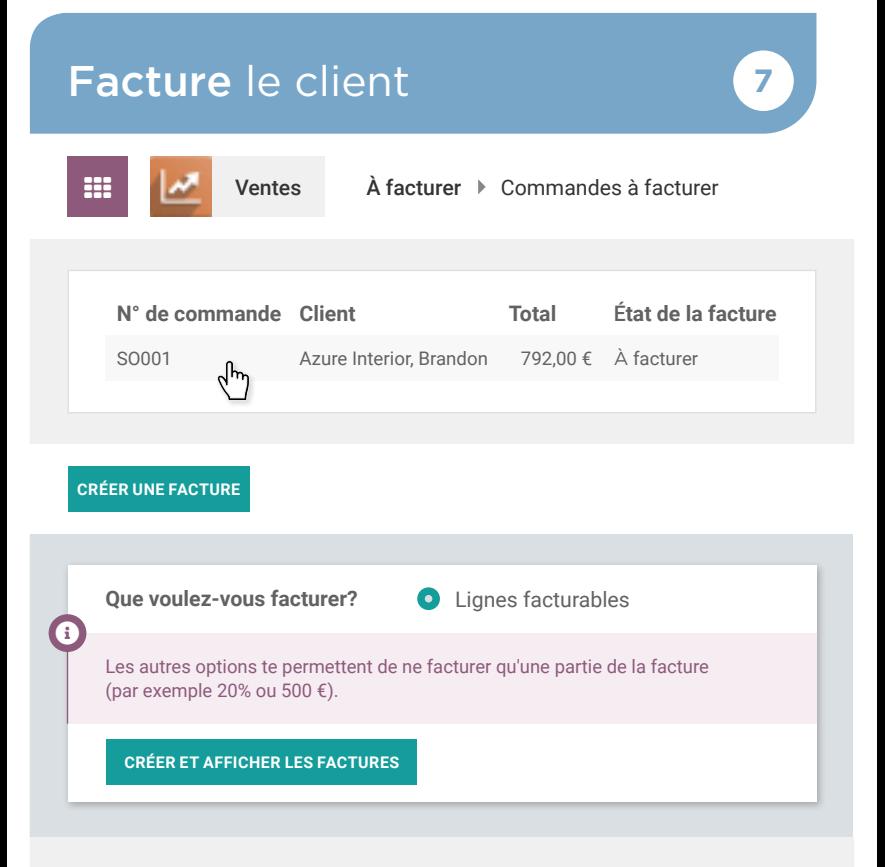

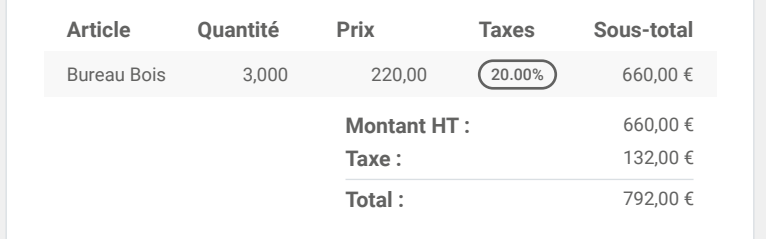

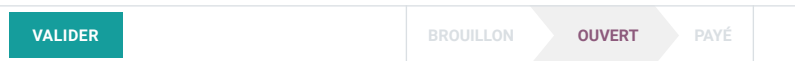

 $\bigstar$ 

Achats et Ventes

 $\overline{\smash{\bigtriangledown}}$ 

# Enregistre le paiement 8

Boîte de réception (1)

#### NOTIFICATION DE PAIEMENT

792,00€ d'Azure Interior

Communication : "FAC/2020/0001 - 3 Bureaux Bois"

Toi

 $\blacksquare$ 

Je vais enregister ce paiement sur la facture.

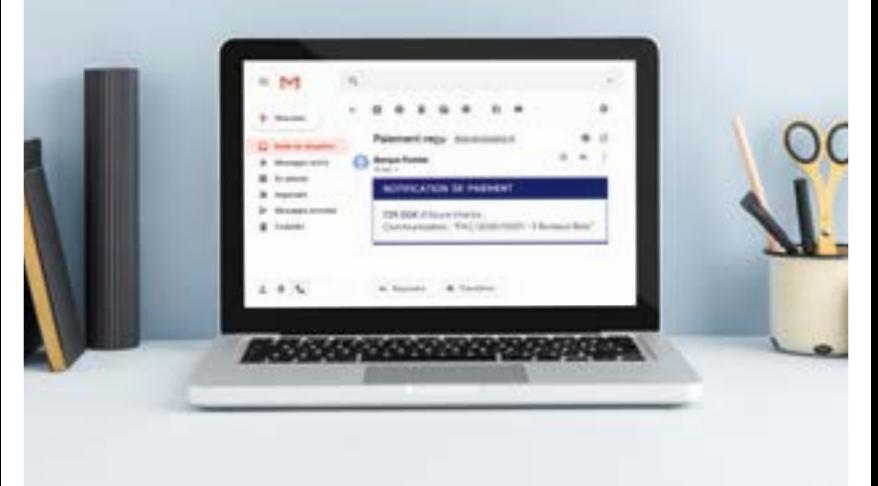

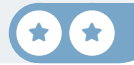

# Enregistre le paiement **8**

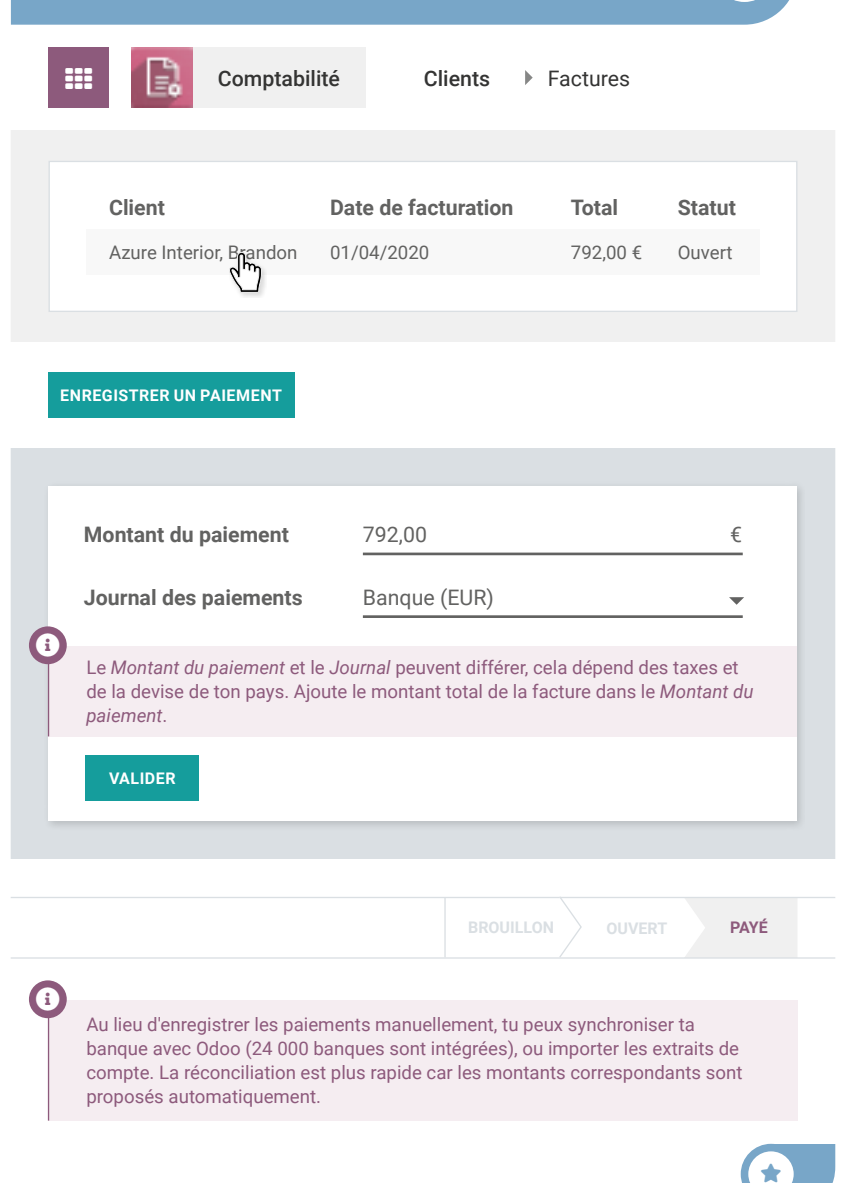

# Achats et Ventes Analyse les profits **9**

Peux-tu me donner le profit net de cette année ? J'en ai besoin pour une réunion demain.

Toi

 $\mathbf{S}$ 

 $\star$  if  $\star$ 

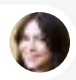

Anita • Comptable

Je regarde le compte de résultat.

# Analyse les profits **99**

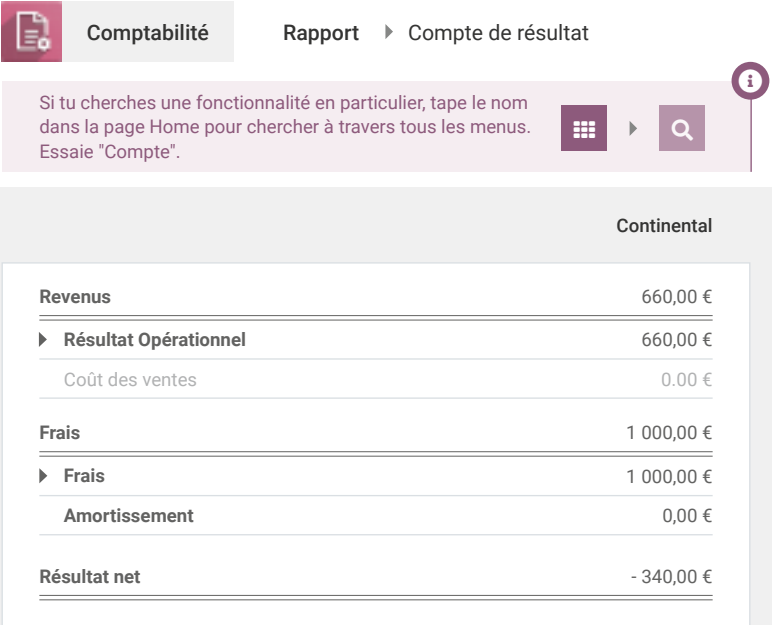

### **Félicitations !** Felicitations !

Quel sera le jeu suivant ? Choisis ta stratégie :

Gestion d'un magasin Vends dans ton showroom.

Création d'un webshop Établis ta présence sur le net. Vente de Services Élargis ta clientèle.

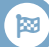

 $\bigstar$ 

# Gestion d'un magasin

Développe ton business en ouvrant un vrai showroom et ouvre ta gamme aux clients B2C. Ils pourront tester et acheter les produits directement.

Installe l'application Point de Vente et configure le Shop en ajoutant la possibilité de créer des factures.

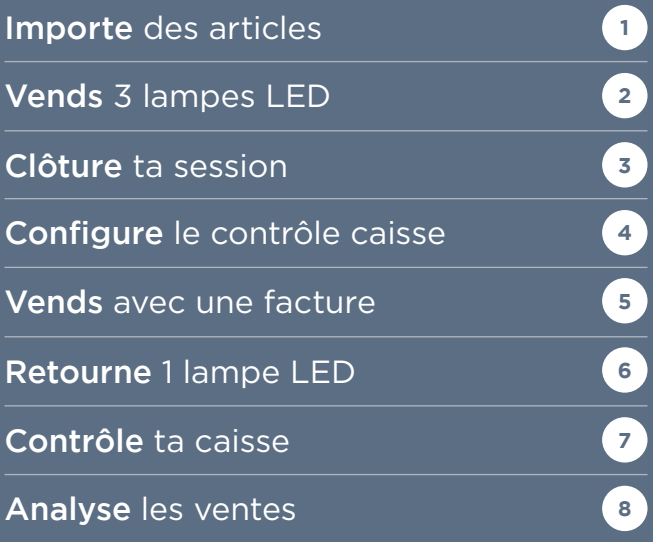

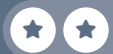

# Gestion d'un magasin

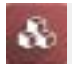

Applications

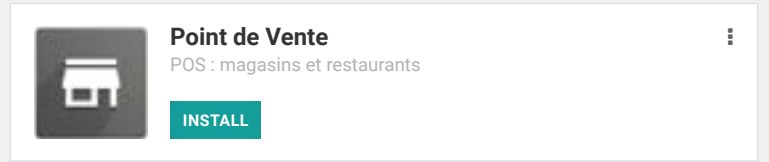

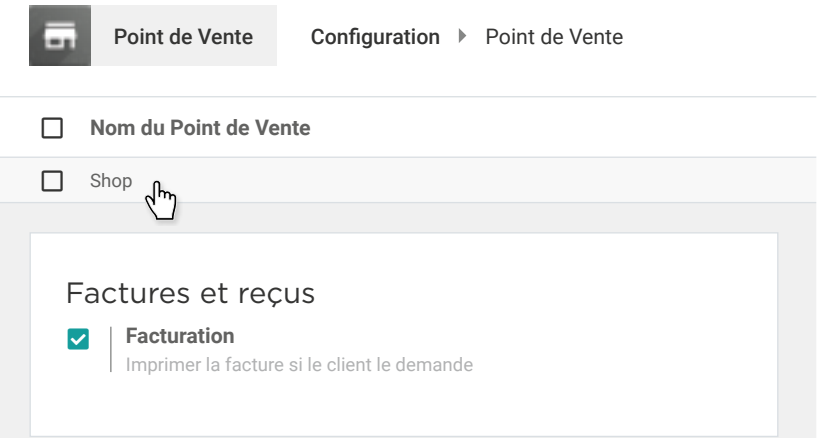

 $\mathbf{i}$ 

Sur l'écran de configuration, tu peux aussi ajouter d'autres moyens de paiement comme la carte de crédit.

# Importe des articles Point de Vente

Roger, j'aimerais vendre certains produits dans notre showroom.

> Peux-tu me donner une liste des accessoires qu'on peut vendre facilement en magasin ?

Toi

Toi

 $\mathbf{z}$ 

 $\mathbf{z}$ 

**1**

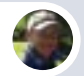

Roger • Inventory Manager

Bien sûr ! Voici le document avec toutes les infos des accessoires : www.odoo.com/r/pos-products

Top, j'importe ce fichier directement dans le système !

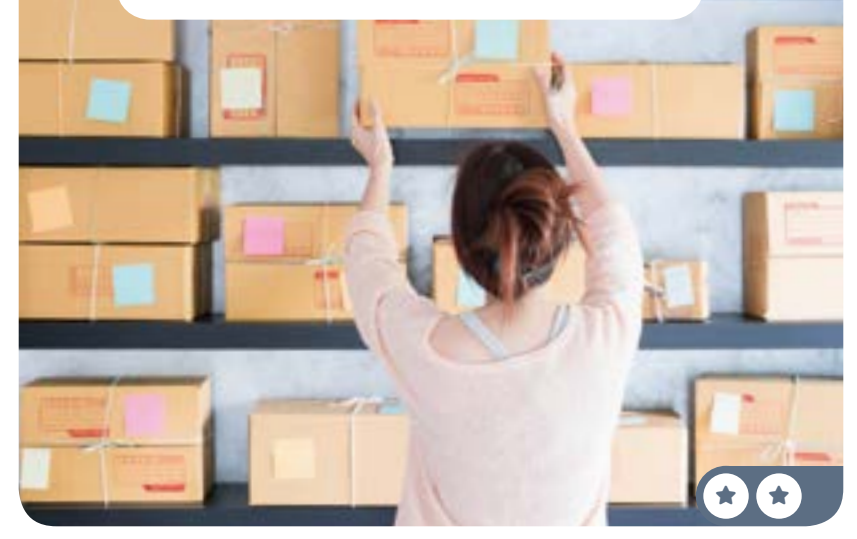

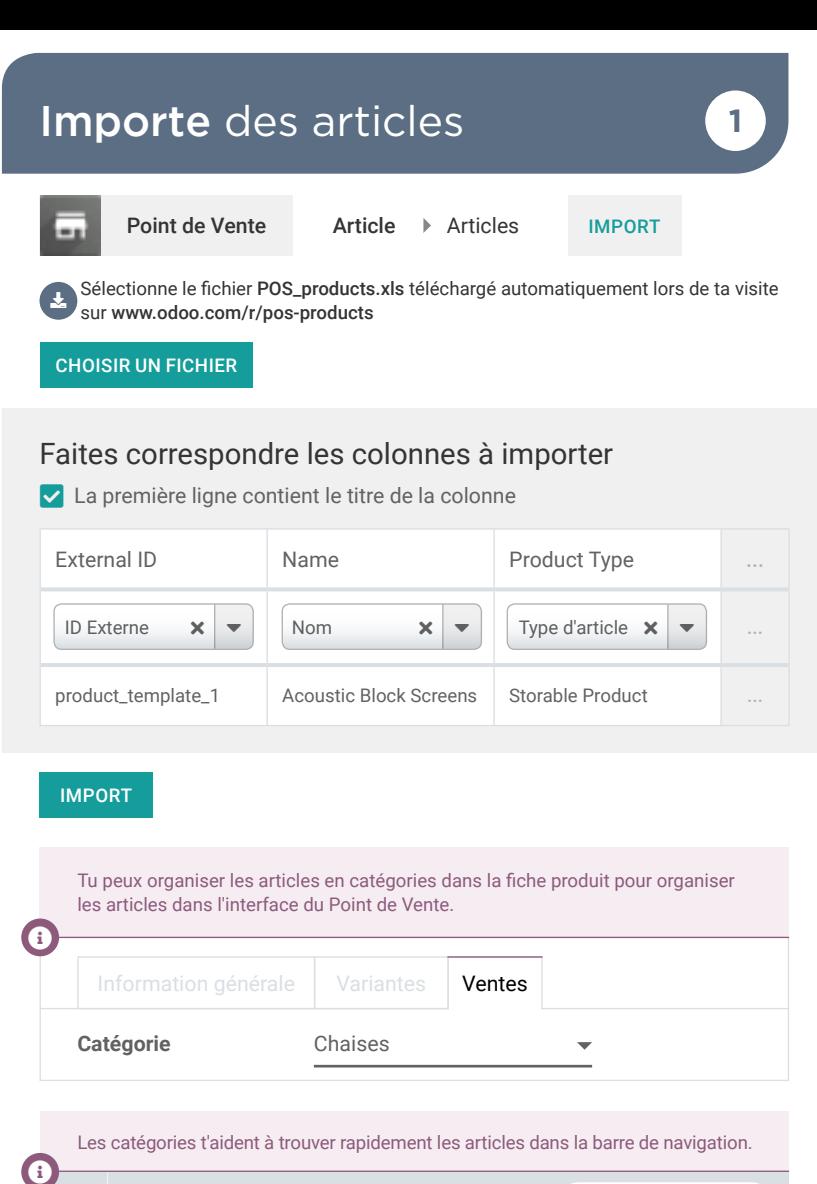

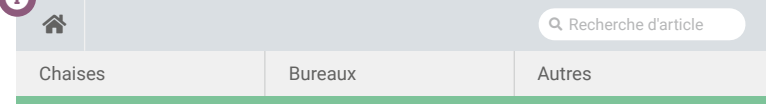

# Point de Vente Vends 3 lampes LED **<sup>2</sup>**

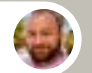

Mike • Client

J'adore ces Lampes LED, je vous en prends 3 directement !

Parfait ! De plus, avec notre offre, vous recevez 20% de réduction à l'achat de deux articles identiques. La réduction s'applique sur chaque article !

Toi

user

 $\star$  star  $\star$ 

Mike · Client

Excellent ! Je paie en liquide, voici 650€.

# Vends 3 lampes LED **2**

 $\bigstar$ 

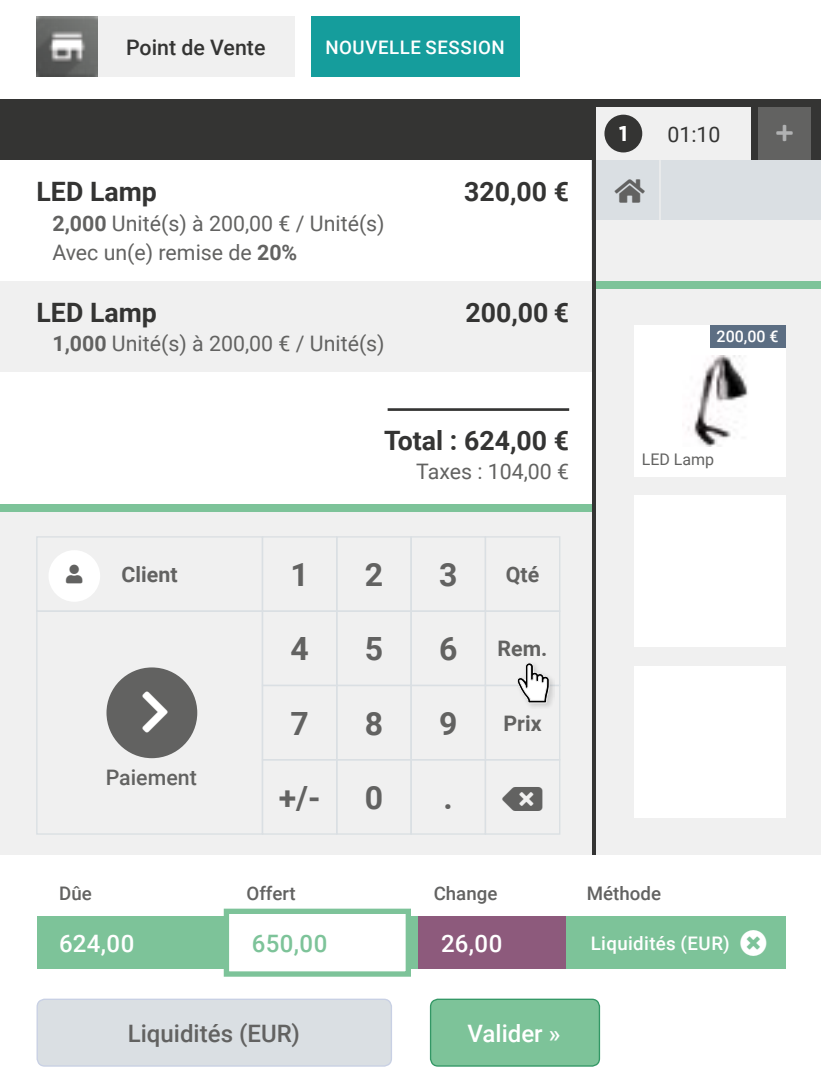

 $\mathbf i$ 

### Point de Vente Clôture ta session 3

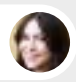

Anita • Comptable

J'ai quelques questions à te poser, peux-tu passer stp ?

Toi

 $\mathbf{z}$ 

Pas de soucis !

On est occupé à fermer le magasin. Je ferme ma session et j'arrive.

# SORRY **CLOSED**

- PLEASE COME BACK AGAIN

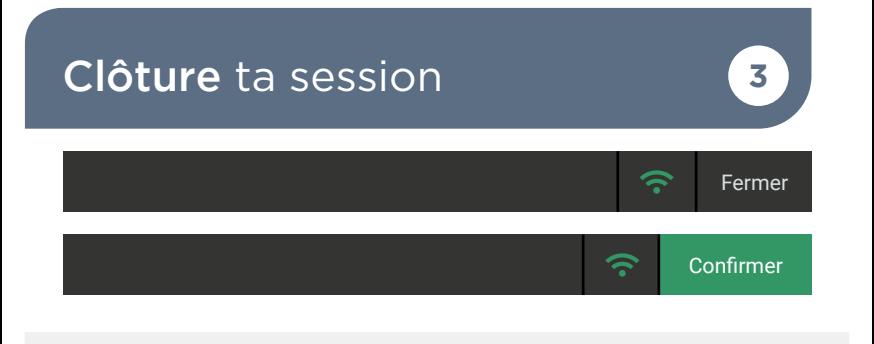

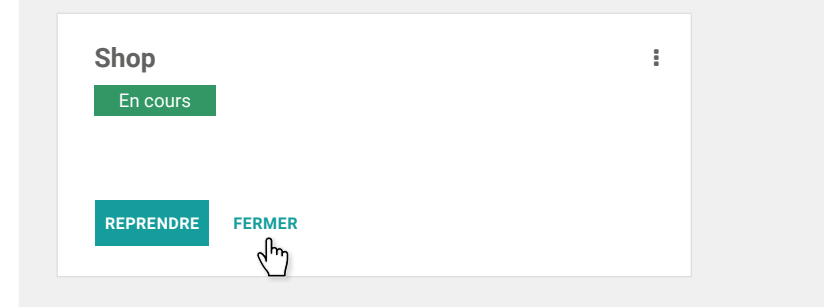

#### **VALIDER LA FERMETURE ET LES ÉCRITURES COMPTABLES**

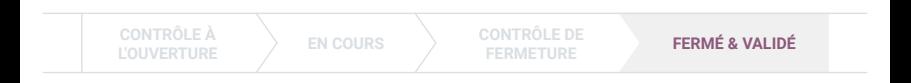

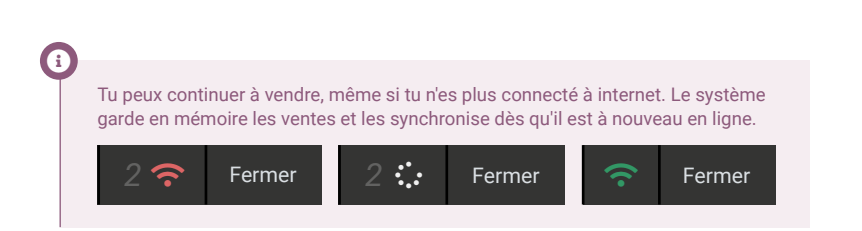

# Point de Vente Configure le contrôle caisse **<sup>4</sup>**

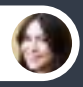

Anita • Comptable

Comment comptes-tu vérifier le montant de ta caisse ?

Il y a une fonctionalité dans Odoo PoS. Je vais configurer l'option. Mais je vais avoir besoin d'un fond de caisse pour le solde d'ouverture lorsque j'ouvre une nouvelle session. T'as du liquide ?

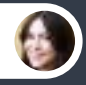

Anita • Comptable

Bien sûr, je peux te donner 550 $\epsilon$ .

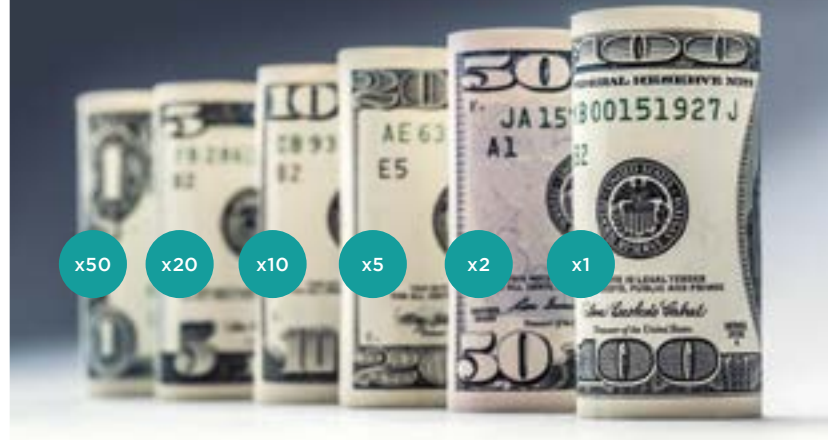

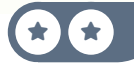

Toi

 $\mathbf{r}$ 

# Configure le contrôle caisse **4**

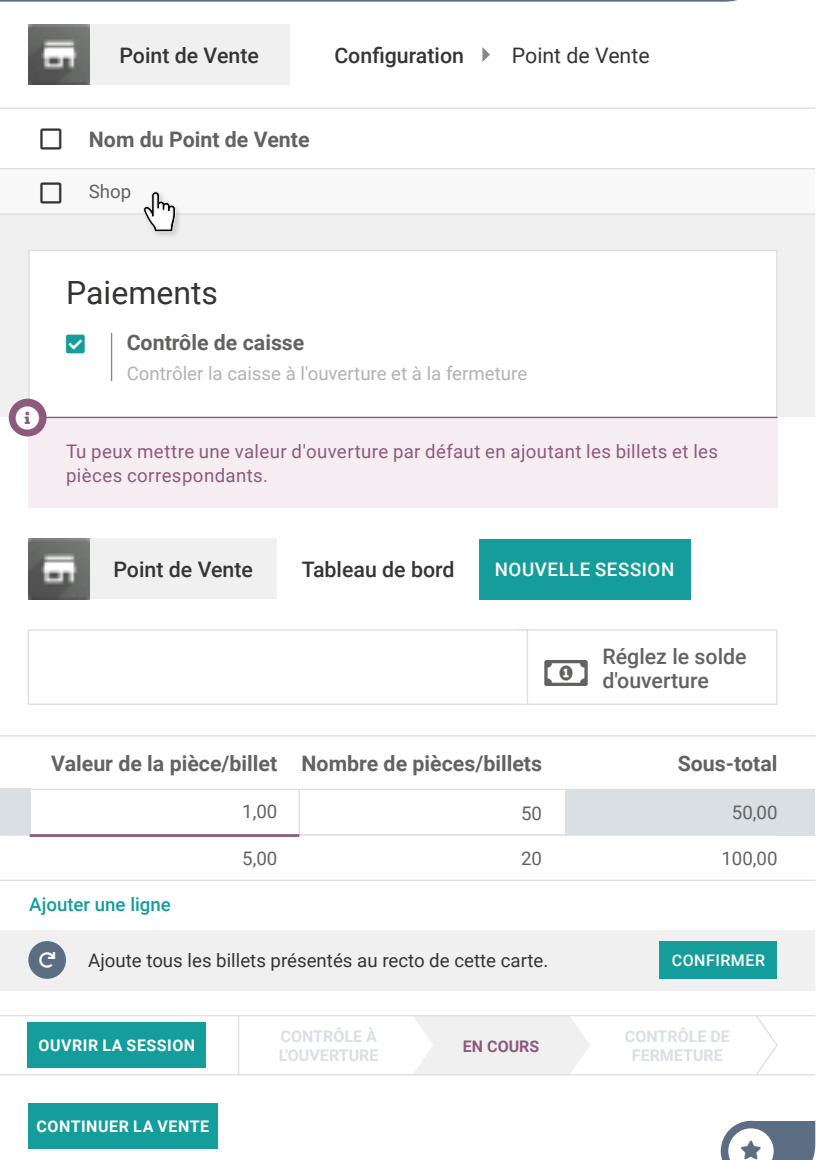

### Point de Vente Vends avec une facture **<sup>5</sup>**

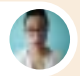

Lorraine · Cliente

Bonjour, je vais prendre ce tableau blanc. Est-ce possible d'avoir une facture ?

> Bien sûr ! J'aurais besoin de votre nom, adresse et numéro de téléphone.

Toi

 $\mathbf{z}$ 

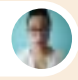

Lorraine · Cliente

Oui, c'est Lorraine Douglas, 3202 Hannah Street, Asheville NC 28801. Mon téléphone (443)-648-9155.

Je paie en liquide, voici 200 €.

# Vends avec une facture **5**

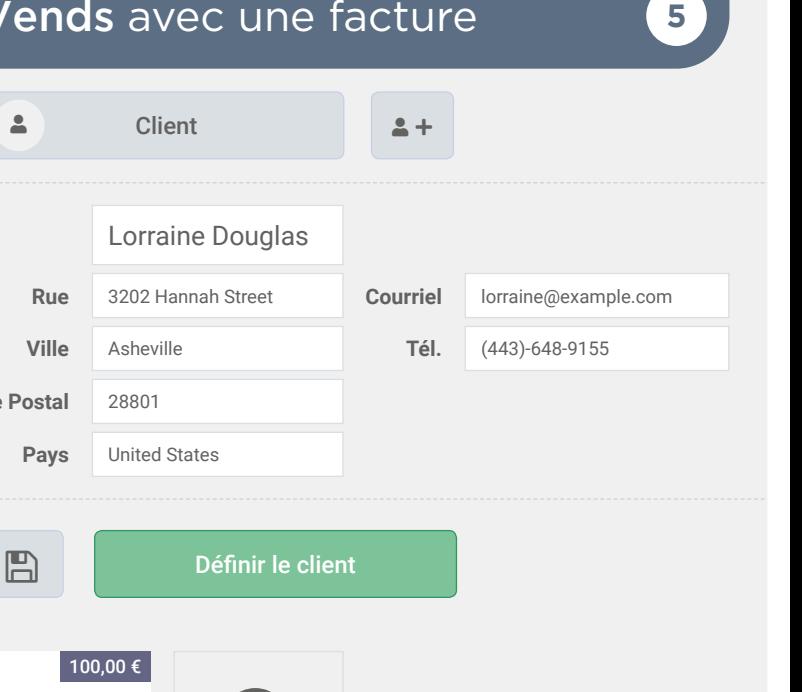

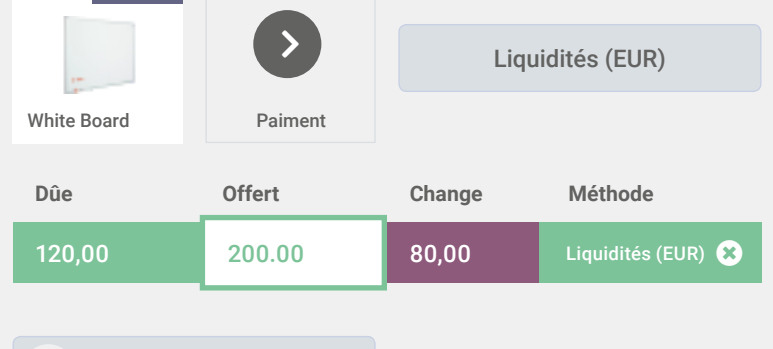

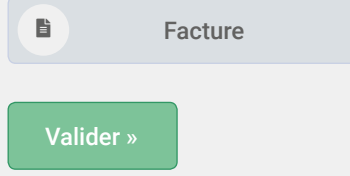

**Code Postal**

**Pays**

 $\bigstar$ 

# Point de Vente Retourne 1 lampe LED 6

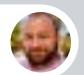

Mike • Client

Bonjour, je suis venu hier vous acheter 3 lampes LED. Mais finalement, j'en ai pas besoin d'autant. Est-ce que je peux vous ramener celle-ci ?

Toi

 $\blacksquare$ 

Bien sûr, pas de soucis!

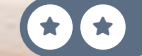
### Retourne 1 lampe LED **6**

Commande suivante »

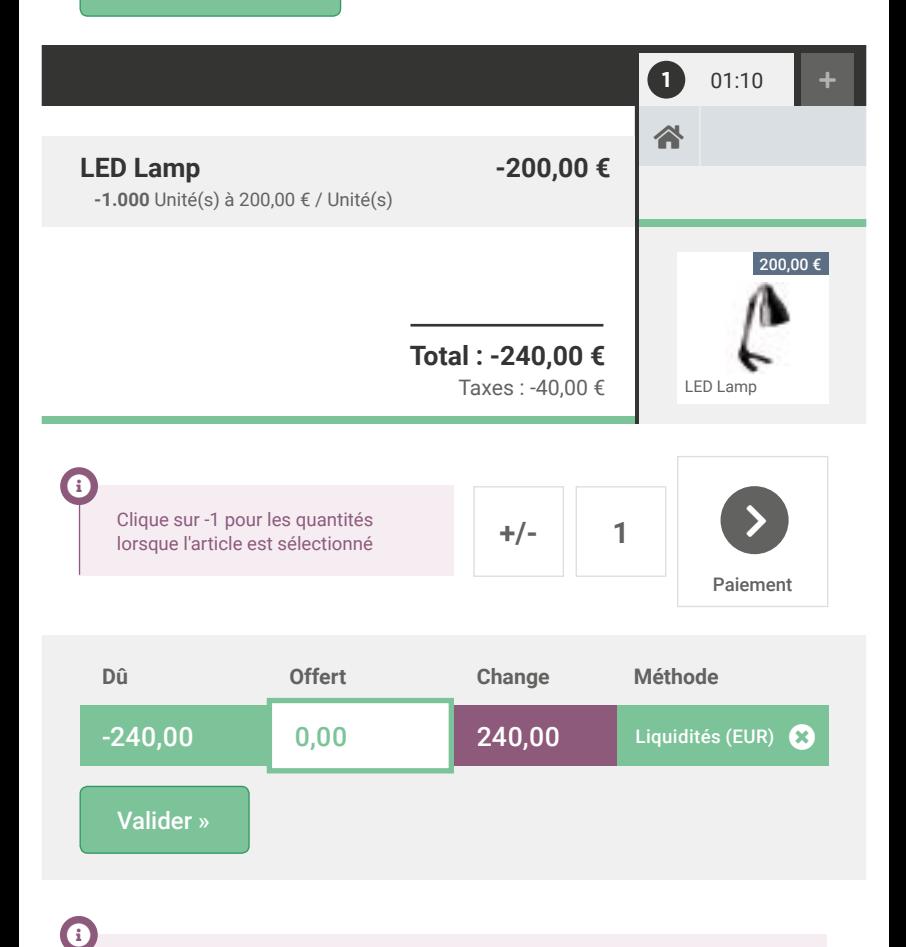

N'annule pas l'encaissement d'origine dans le back-end. Ce n'est pas une bonne pratique (un caissier ne le fait pas), et c'est même illégal dans certains pays.

#### Point de Vente Contrôle ta caisse **<sup>7</sup>**

Dave, n'oublie pas de régler le solde de fermeture. Tu dois entrer dans le système toutes les pièces et billets que tu as dans le tiroir-caisse.

Toi

 $\bullet$ 

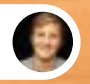

Dave • Vendeur au Showroom

Oui, ok !

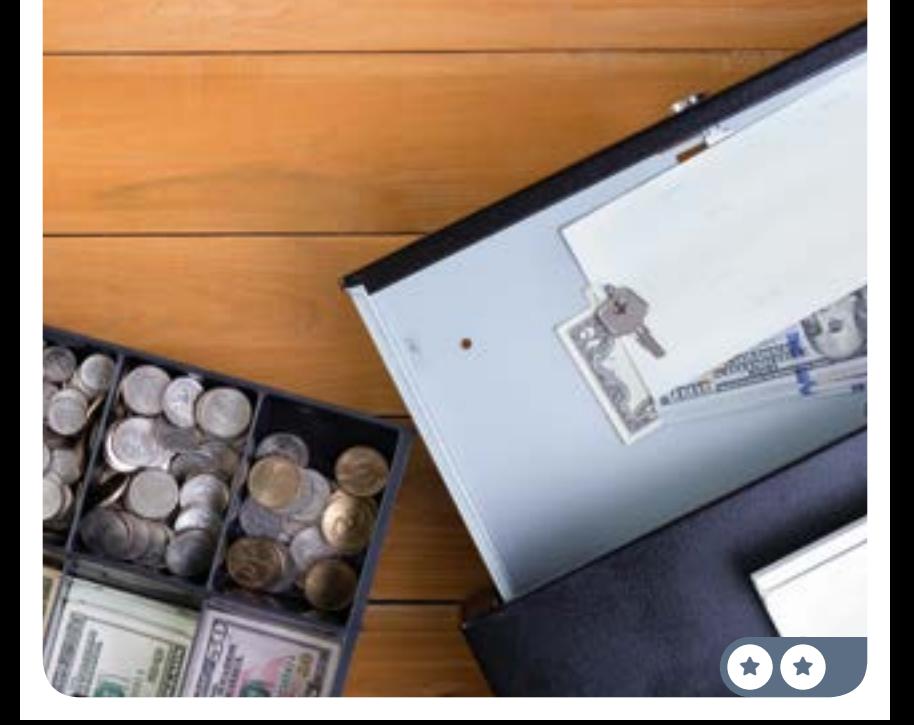

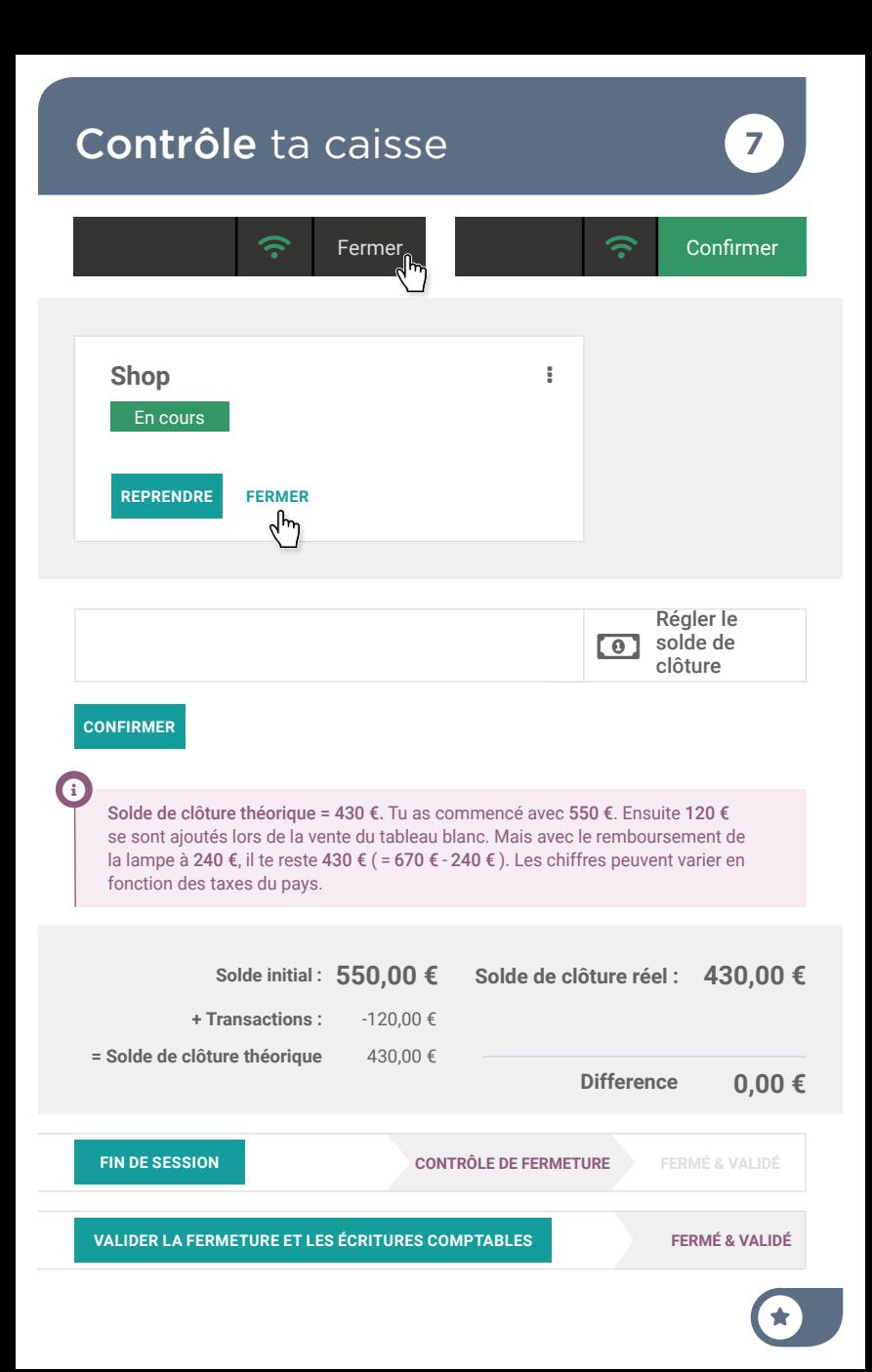

#### Point de Vente Analyse les ventes **8**

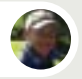

Roger • Responsable Inventaire

Dis moi, quels sont les articles qui se vendent le mieux ?

Je regarde dans l'analyse des commandes.

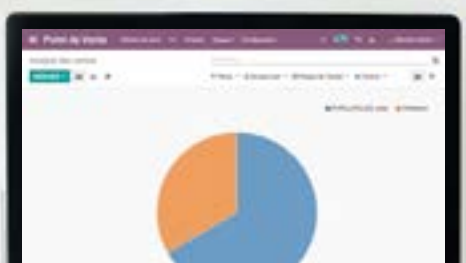

user

 $\star$  star  $\star$ 

Toi

# Analyse les ventes **8**

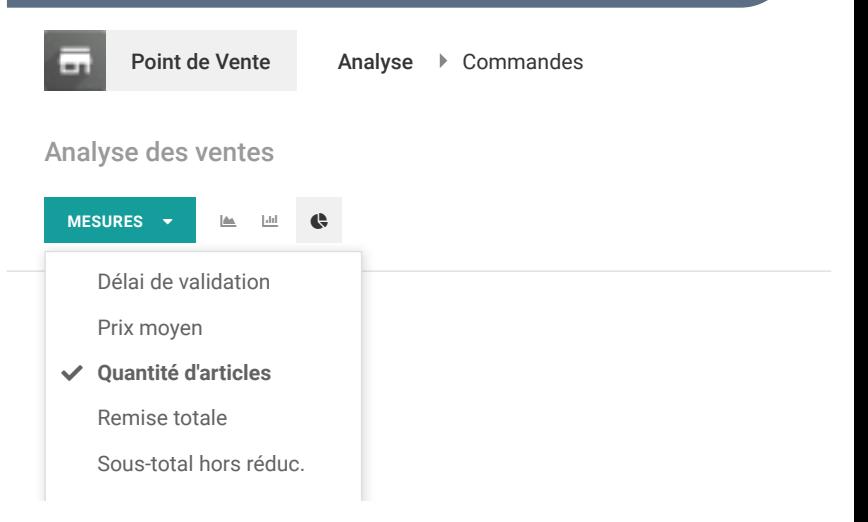

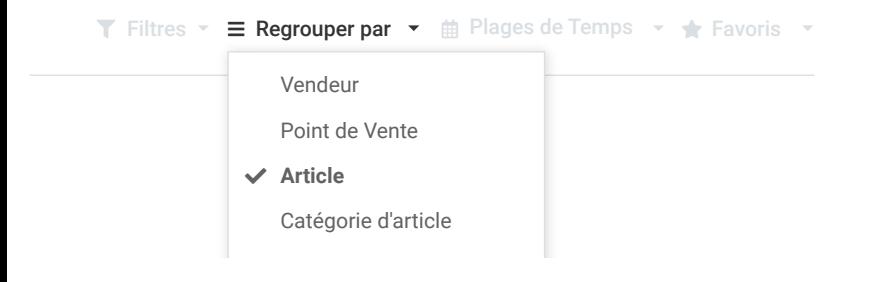

 $\bigstar$ 

# Vente de Services

Au fur et à mesure que ton entreprise grandit, de plus en plus de sociétés te demandent de meubler leurs nouveaux bureaux. En réponse à ça, tu décides de lancer un nouveau service de design de bureaux pour aider tes clients. Dès lors, tu engages Audrey, une architecte d'intérieur qui fait des plans pour tes clients.

Installe les apps nécessaires pour la procédure commerciale suivante :

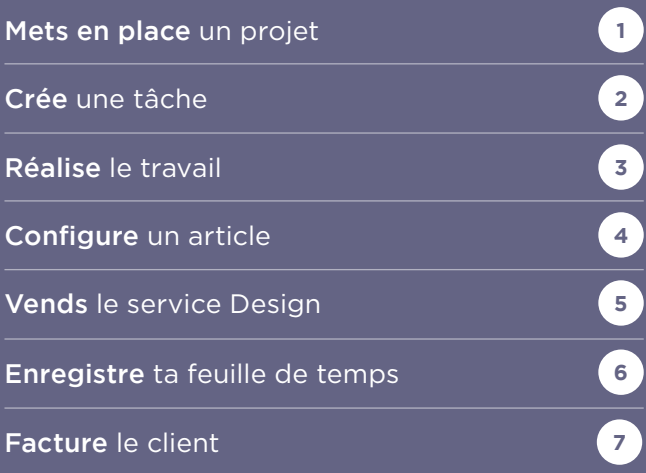

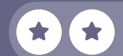

# Installe les Apps

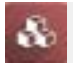

#### Applications

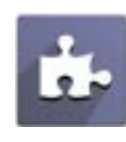

# **INSTALL**

**INSTALL**

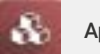

Applications

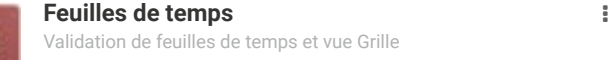

Organisez et planifiez vos projets

**Projet**

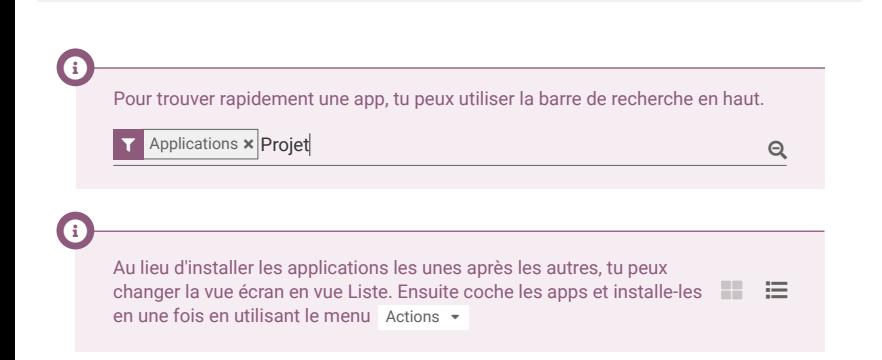

#### Ventes de Services Mets en place un projet

Je vais créer le projet "Design" pour structurer nos services. Quelles sont les étapes dans l'élaboration de plans ?

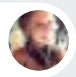

Audrey • Architecte d'intérieur

Je commence avec un rendez-vous sur place pour voir leurs bureaux et rassembler des infos. Ensuite je fais 3 propositions de conception.

Sur base de leurs retours, j'élabore un plan de l'espace, ensuite un vendeur leur fait un devis avec les nouveaux articles et c'est tout.

Toi

user

 $\bullet$ 

**1**

Toi

Ok merci. Je vais créer des étapes et ajouter l'adresse email "design@" sur le projet, pour faciliter la création des tâches.

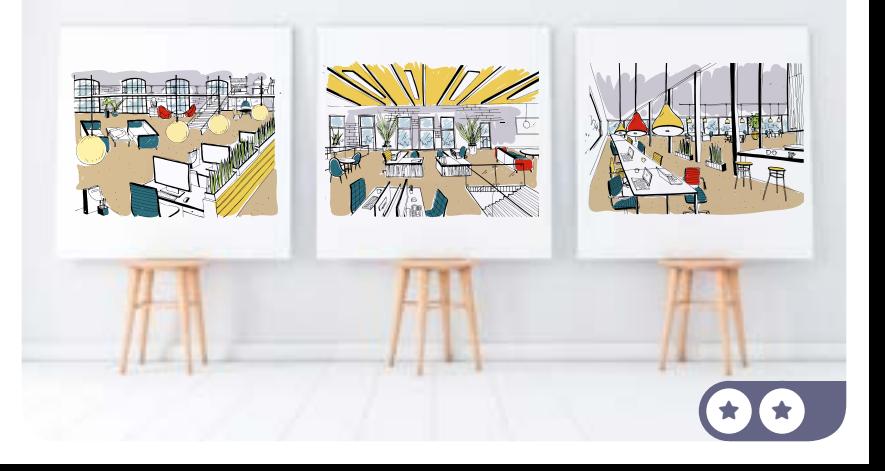

# Mets en place un projet

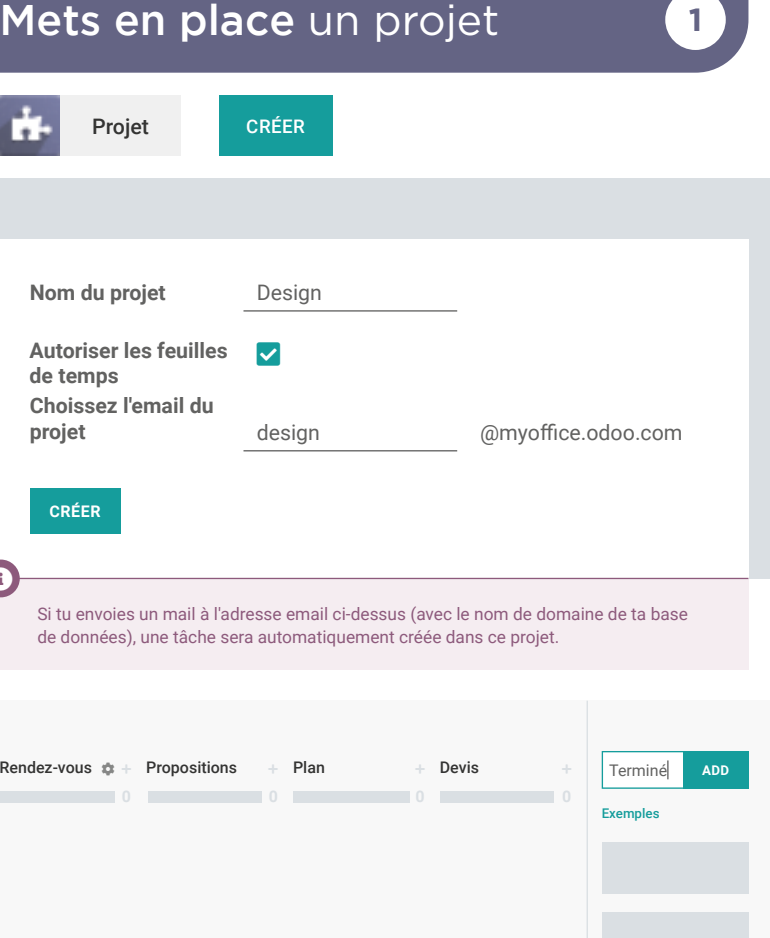

 $\boldsymbol{0}$ 

Info-Circle

Si tu as fait une erreur dans le nom de l'étape, clique sur l'icône  $\bullet$ , visible lorsque tu passes ta souris sur la colonne. Tu pourras renommer ou supprimer l'étape. Tu peux aussi réorganiser les étapes en glissant et déposant les colonnes. Company of

#### Vente de Services Crée une tâche **<sup>2</sup>**

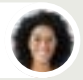

Sophia • Responsable des Ventes

Salut ! Boogle nous a demandé de décorer leurs nouveaux bureaux à Paris !

Envoie un mail à "design@tondomaine.odoo.com" avec le sujet "Boogle Paris" pour créer une tâche pour Audrey.  $\bullet$ 

 $\star$  if  $\star$ 

Toi

# Crée une tâche **2**

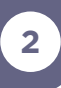

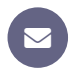

#### Depuis ton mail personnel

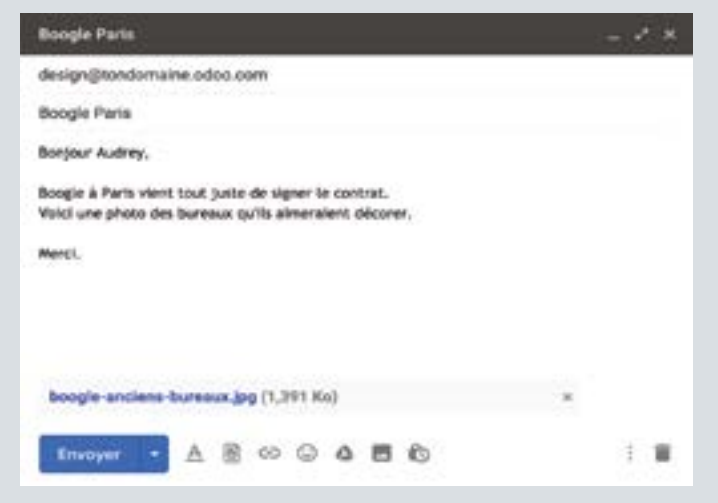

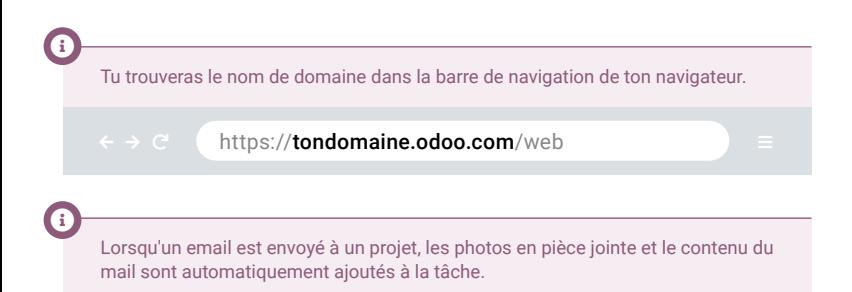

 $\bigstar$ 

#### Vente de Services Réalise le travail **3**

Audrey, tu devrais avoir reçu une nouvelle tâche "Boogle" dans ton projet Design. Peux-tu la mettre en priorité ?

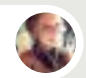

Audrey • Architecte d'intérieur

Ok, j'ajoute l'étoile sur la tâche.

Je vais prendre rendez-vous sur place avec le client pour la semaine prochaine. Dès que c'est fait, je travaillerai rapidement sur les différents concepts.

Toi

 $\bullet$ 

 $\star$  if  $\star$ 

# Réalise le travail **3**

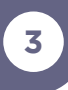

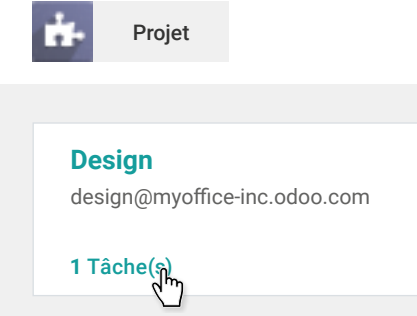

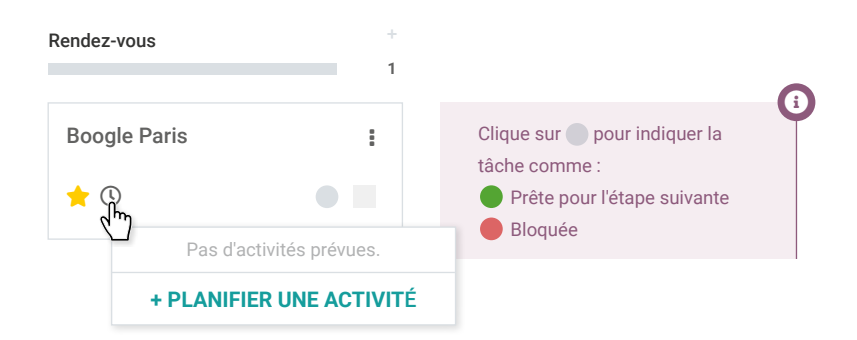

 $\frac{9}{2}$ 

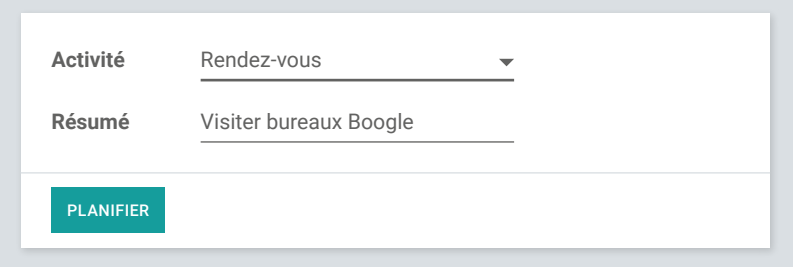

#### Vente de Services **Configure** un article **4**

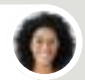

Sophia • Responsable des Ventes

Je pense que c'est une erreur d'offrir nos services Design. Si on les vends, les clients verront la plusvalue du travail d'Audrey.

Toi

 $\bullet$ 

Oui, j'y avais pensé. On va les vendre à 50€/heure.

Je vais créer l'article "Décoration bureau" que tu peux utiliser dans tes devis. Je vais le configurer pour qu'il génère des tâches à chaque commande.

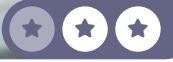

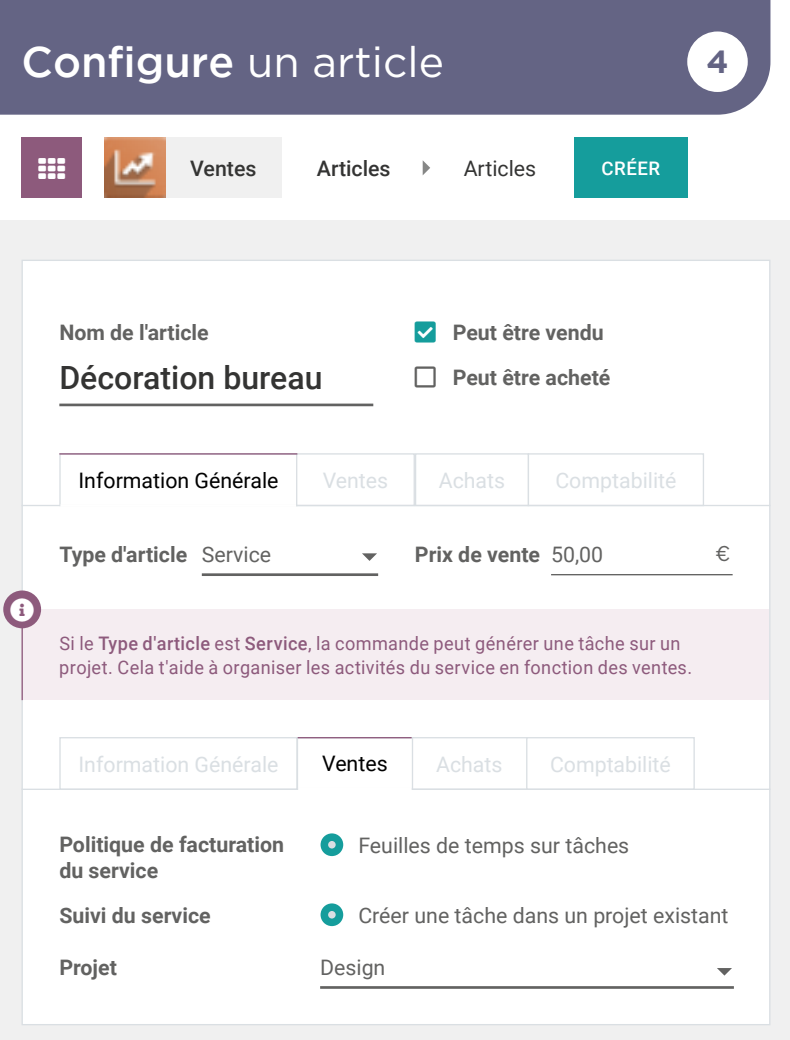

star

Point Bonus • Dans Suivi du service, tu aurais pu mettre Créer une tâche dans un nouveau projet, ou Créer un nouveau projet. Les deux sont bons, mais compte une **su** supplémentaire si tu as mis Créer une tâche dans un projet existant. C'est en effet plus efficace de gérer toutes les tâches dans un seul projet vu que tu n'as qu'une seule tâche par client.

#### Vente de Services Vends le service Design **<sup>5</sup>**

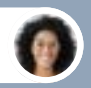

Sophia • Responsable des Ventes

Je viens de confirmer notre premier devis pour "Groupe Desjardins".

On a vendu le service Design, avec une estimation de 20 heures. Le client a directement confirmé la commande !

Toi

 $\mathbf{L}$ 

Génial ! Vérifie que la tâche a bien été automatiquement créée pour Audrey.

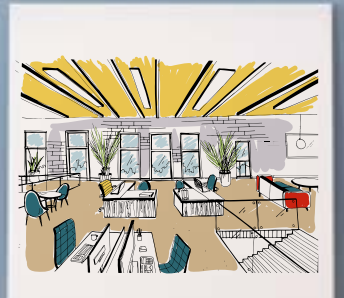

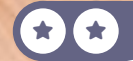

# Vends le Service Design **5**

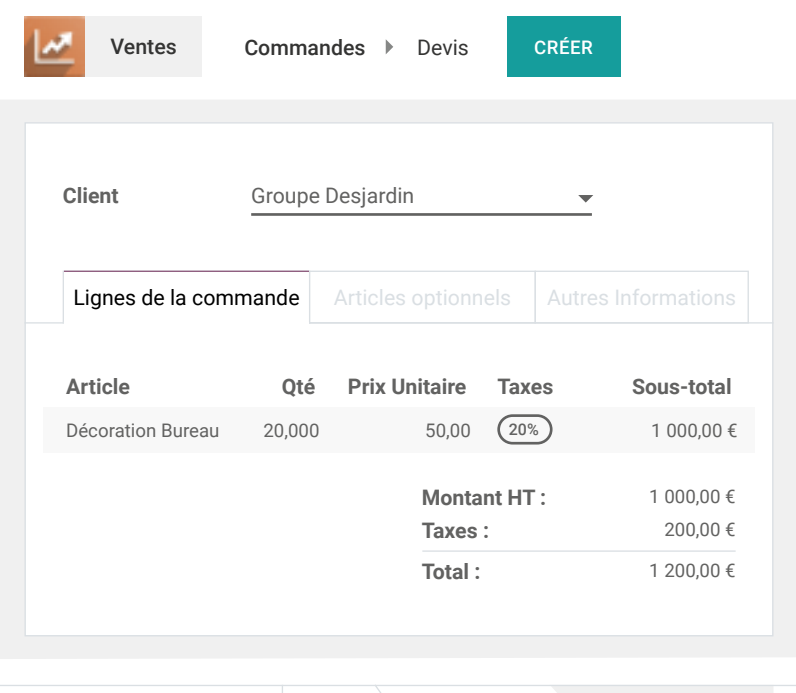

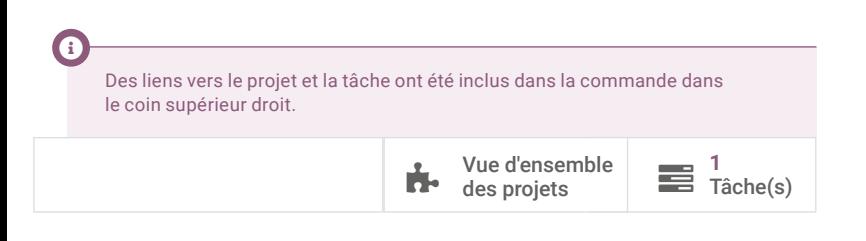

**CONFIRMER DEVIS DEVIS ENVOYÉ BON DE COMMANDE**

#### Vente de Services Enregistre tes heures **<sup>6</sup>**

Audrey, vu qu'on facture les clients sur base du temps, n'oublie pas d'enregistrer tes heures sur les tâches.

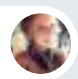

Audrey • Architecte d'intérieur

Attends, je suis au téléphone avec le Groupe Desjardin.

Ok, je viens de commencer à travailler sur les propositions de concepts. Je vais enregistrer mon temps.

Toi

user

 $\bullet$ 

Toi

Merci. Utilise l'App mobile dans Odoo, c'est facile.

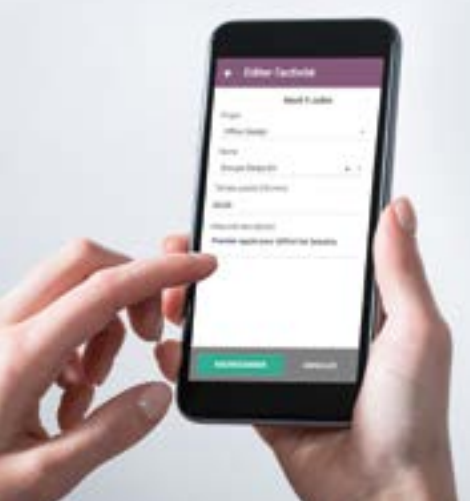

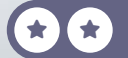

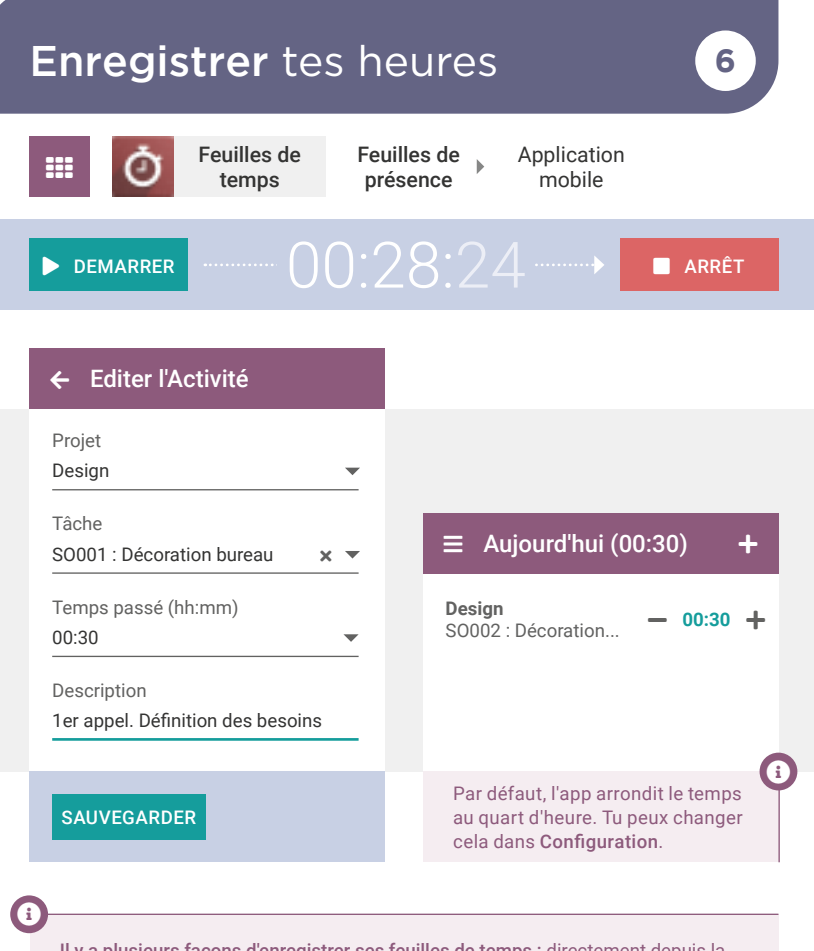

Il y a plusieurs façons d'enregistrer ses feuilles de temps : directement depuis la tâche, soit par l'app mobile, soit via la grille de contrôle de la semaine. Toutes ces possibilités donnent le même résultat.

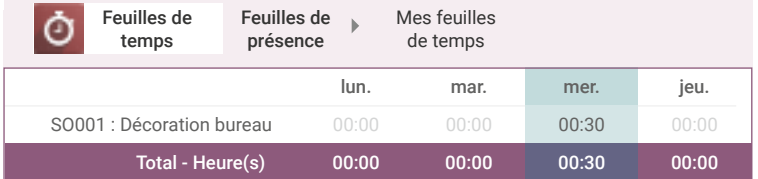

 $\bigstar$ 

#### Vente de services Facture le client **7**

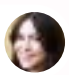

Anita • Comptable

Peux-tu vérifier s'il nous reste des commandes à facturer ? J'aimerais tout boucler avant la fin du mois.

Toi

user

J'ai créé les brouillons des factures, tu peux les vérifier.

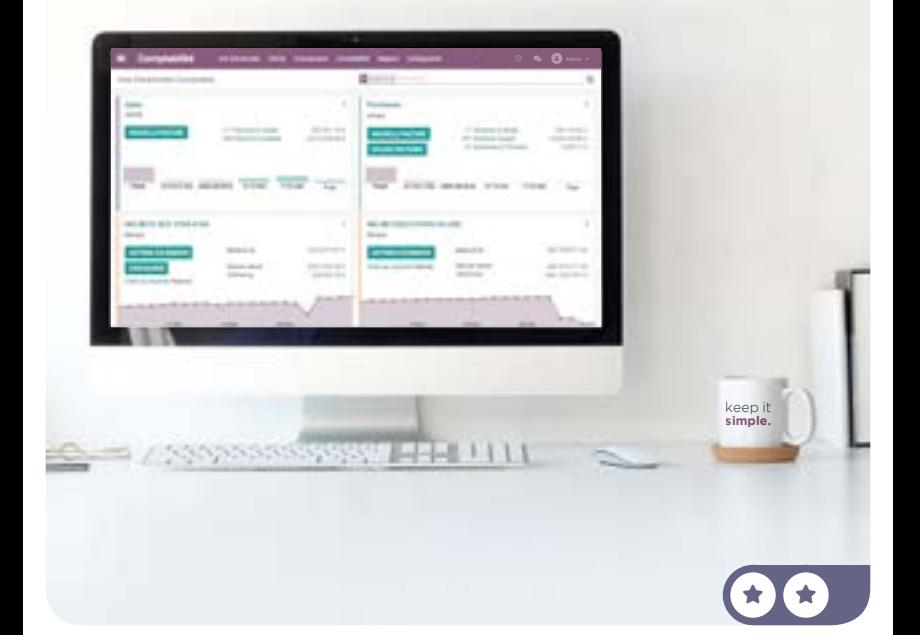

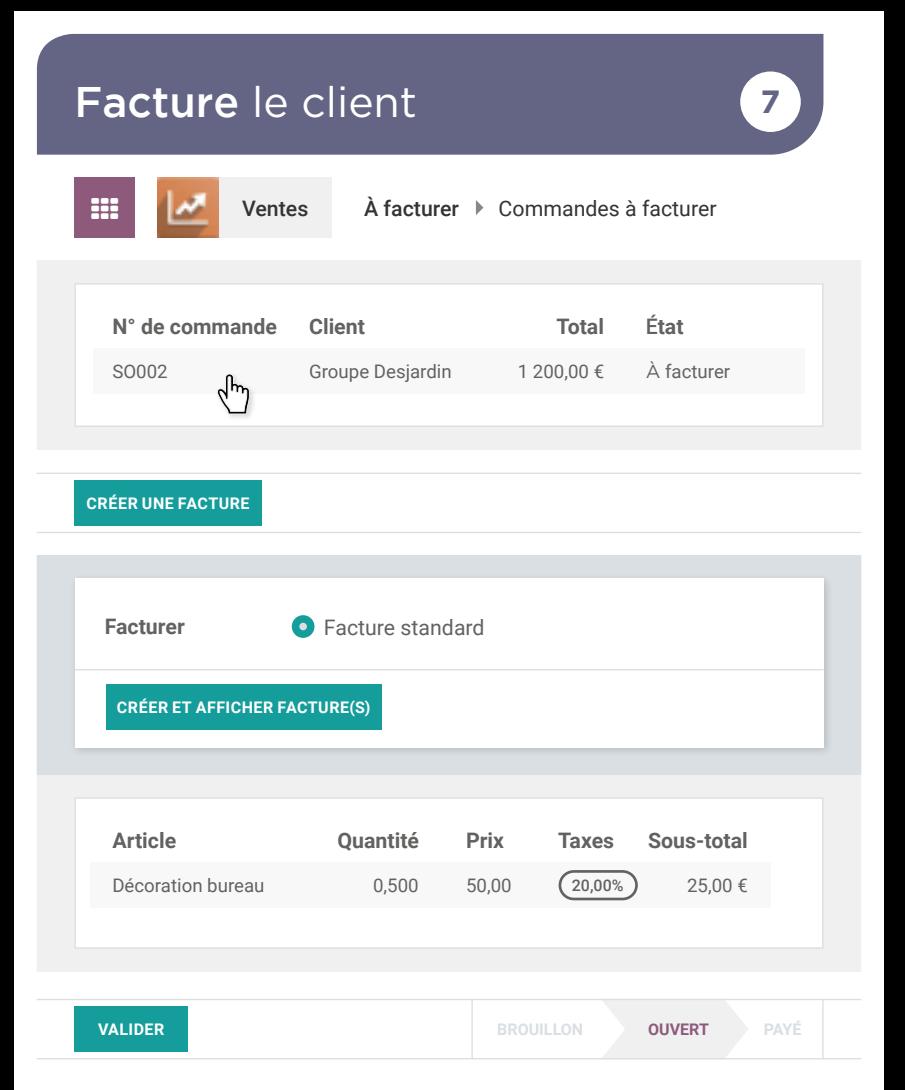

 $\bigstar$ 

# Création d'un eCommerce

La marque MyOffice est reconnue localement pour sa qualité et ses services. Il est temps de passer à l'échelle mondiale et d'établir sa présence sur le web. Tu comptes donc créer ta boutique en ligne où les clients pourront voir ton catalogue, personnaliser les articles, acheter en ligne et suivre leurs commandes.

Installe l'app eCommerce et sélectionne le thème Graphene.

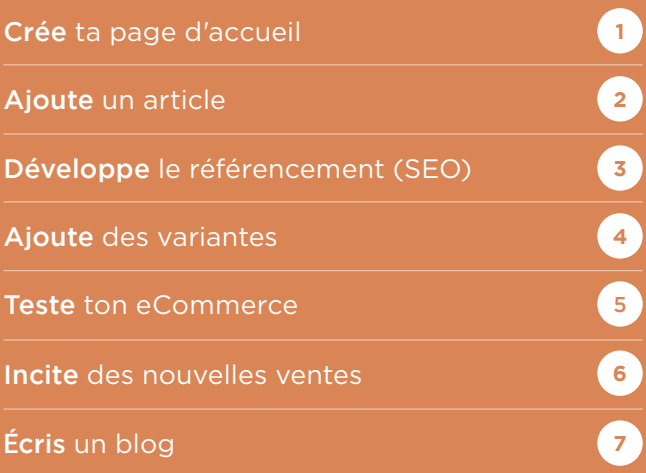

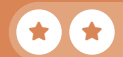

## Création d'un eCommerce

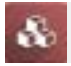

Info-Circle

Info-Circle

Applications

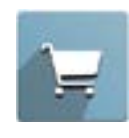

**eCommerce**

Vendez vos produits en ligne

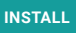

Dès que tu choisis un thème, c'est compliqué de changer. Prends le temps de regarder tous les thèmes et sélectionne celui le mieux approprié à ton business.

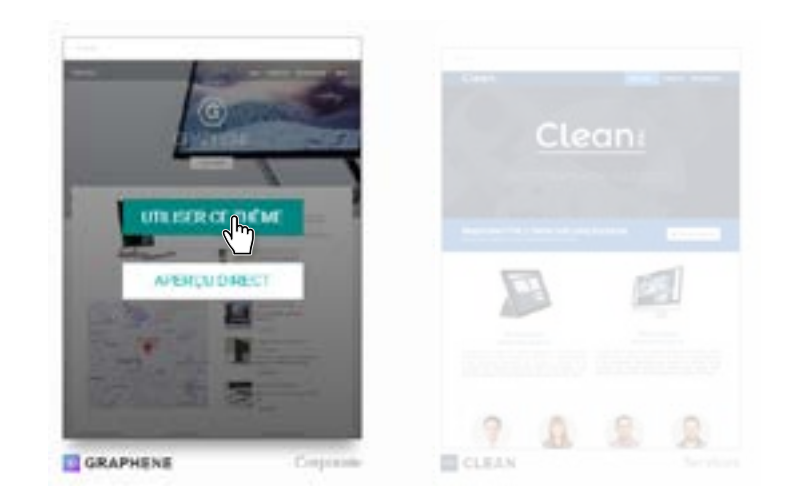

Si le curseur indique "Publié", c'est que ta page est en ligne.

 $\bigstar$ 

#### Crée ta page d'accueil Création d'un eCommerce

Je commence la mise en page de notre eCommerce. Tu as des idées de ce qu'on peut mettre en page d'accueil ?

 $\blacktriangle$ 

 $\star$  I  $\star$ 

**1**

Toi

**Inflactures Band** 

Sophia • Responsable des Ventes

J'aime les sites avec une couverture au dessus, avec une image de bureau en arrière plan par exemple.

J'ajouterais des chiffres-clés, style : 580 clients, 35 employés, 120 articles, 8 magasins.

Ensuite, ajoute 3 colonnes : "Vos idées", "Notre talent", "Notre savoir-faire".

## Crée ta page d'accueil

.<br>Gerta

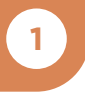

 $\mathscr{P}$  Editer

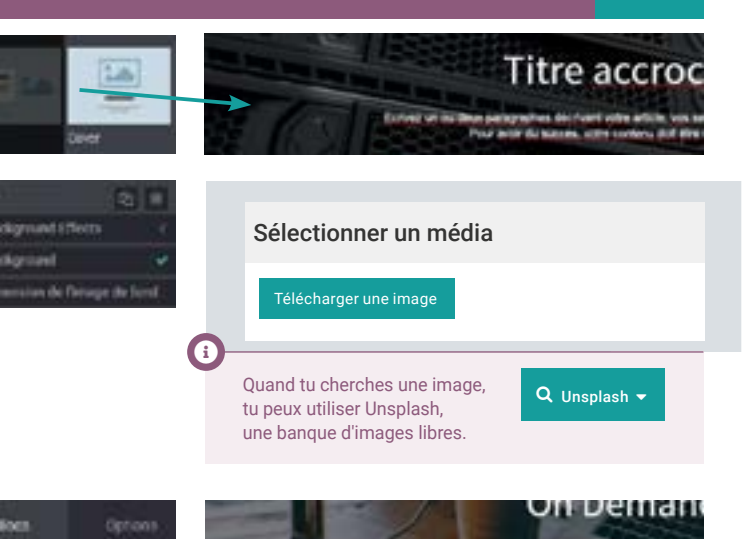

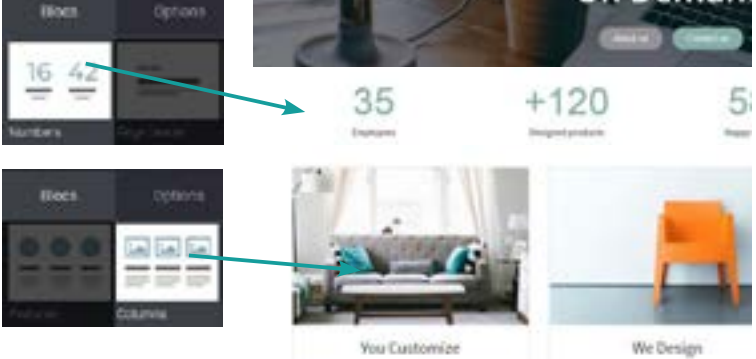

**圖 Save** 

 $\bigstar$ 

#### Création d'un eCommerce Ajoute un article **<sup>2</sup>**

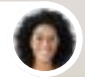

Sophia • Responsable des Ventes

J'adore le nouveau site web ! Peut-on commencer à vendre notre nouvelle chaise de bureau?

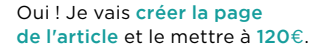

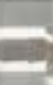

 $\star$  I  $\star$ 

 $\overline{\phantom{a}}$ 

Toi

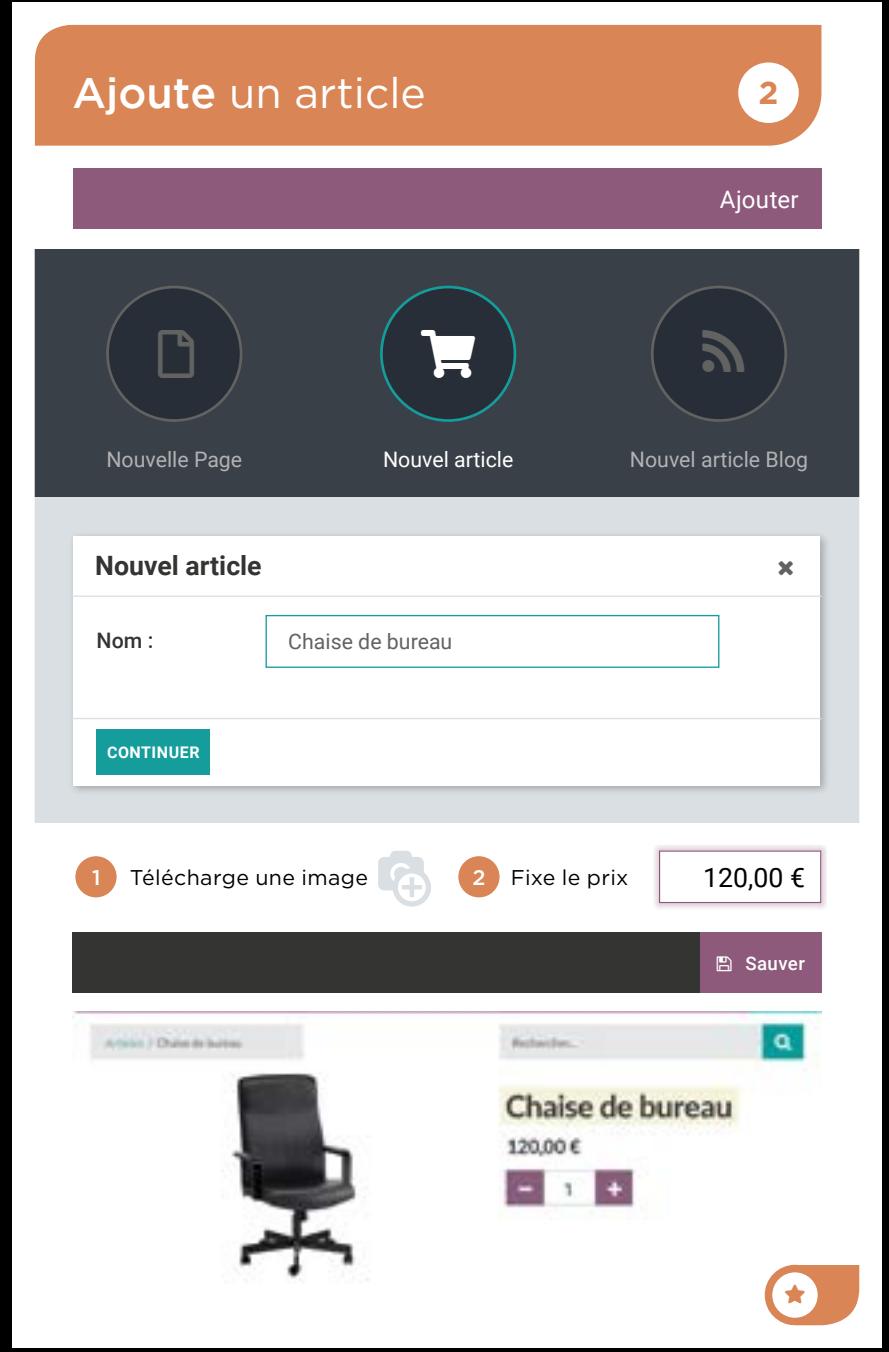

#### Création d'un eCommerce Développe le SEO 3

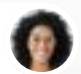

Sophia • Responsable des Ventes

Hello, aucune chaise de bureau n'a encore été vendue en ligne. Tu peux optimiser le référencement du site ?

> Oui, je vais cibler les mots-clés recherchés sur Google, avec l'outil promotion.

Toi

 $\overline{\phantom{a}}$ 

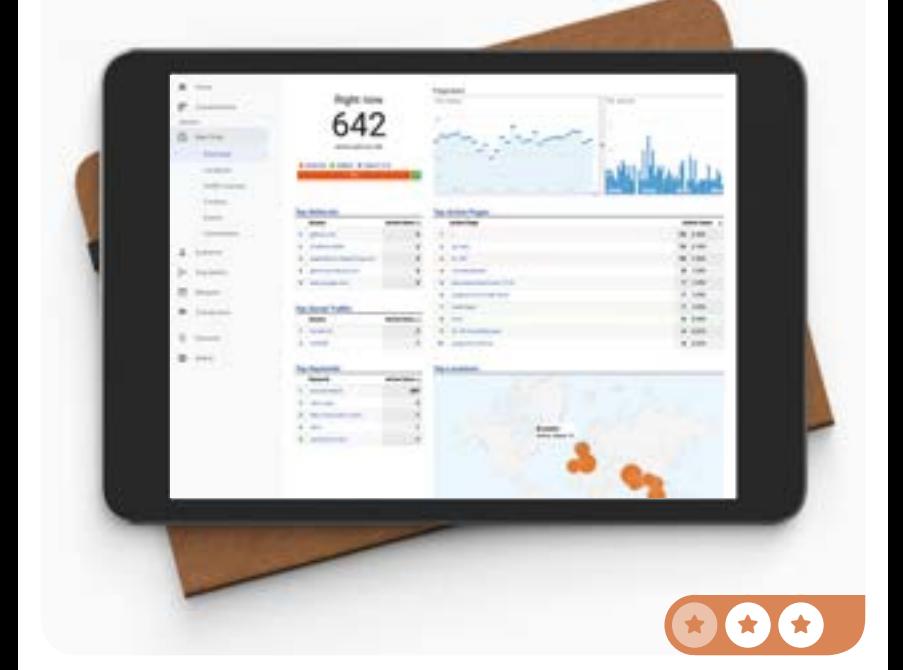

# Développe le SEO 3<sup>3</sup>

Promouvoir Optimiser le référencement

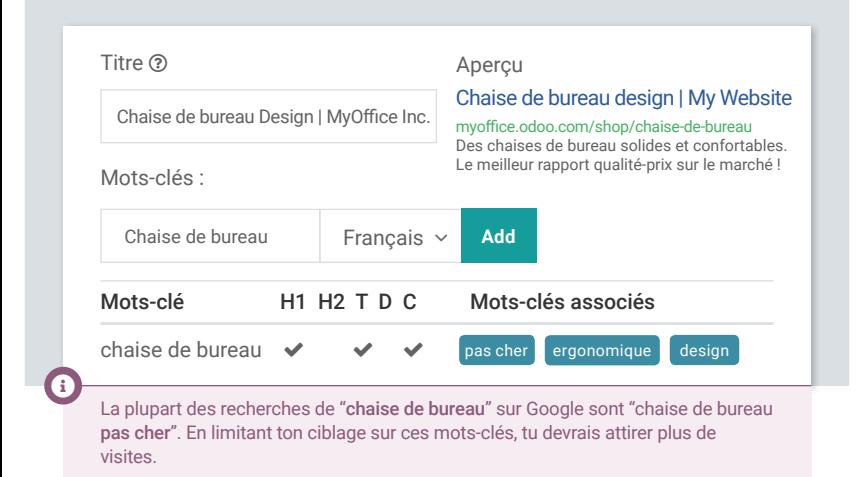

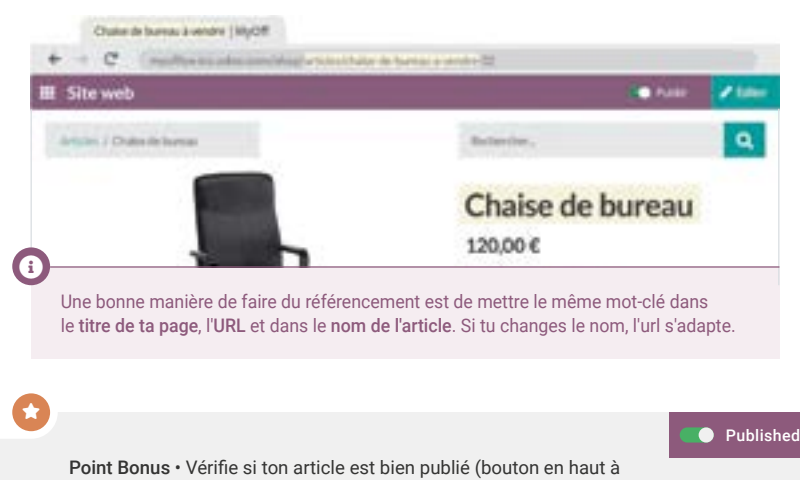

droite), sinon les visiteurs ne peuvent pas accéder à la page. Additionne un **su** supplémentaire si tu as pensé à publier la page.

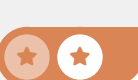

#### Création d'un eCommerce Ajoute des variantes **4**

Sophia • Responsable des Ventes

Les chaises se vendent comme des petits pains ! Bien joué ! Mais les gens demandent toujours les tailles et les couleurs. On peut les ajouter sur le site ?

> Oui ! Je vais ajouter la fonctionnalité des variantes et les configurer sur l'article.

> > a that an an Early Ea Quelles sont les options ?

**Toi** 

 $\mathbf{z}$ 

 $\star$  I  $\star$ 

les Ventes

On a 4 couleurs (grey, black, white, purple), et 3 tailles (petit, moyen, grand). On peut même les personnaliser en brodant le nom dessus.

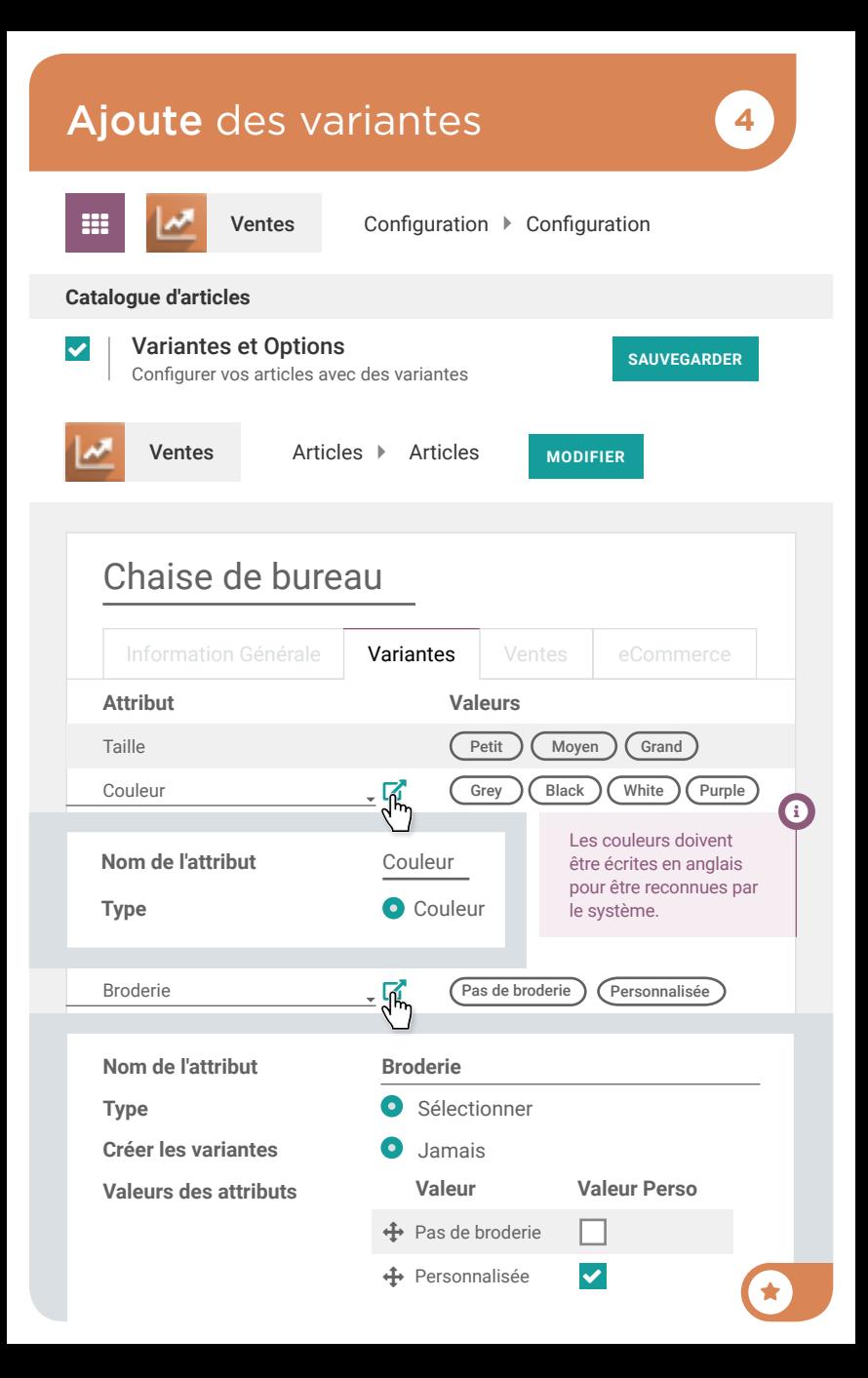

#### Création d'un eCommerce Teste l'achat en ligne **<sup>5</sup>**

Notre eCommerce est prêt ! Peux-tu le tester en achetant un article ?

Chaise de Bureau

![](_page_67_Picture_2.jpeg)

Sophia • Responsable des Ventes

**Decisions for Office** 

Bien sûr !

 $\star$  I  $\star$ 

Toi

 $\overline{\phantom{a}}$ 

#### Teste l'achat en ligne **5**

![](_page_68_Figure_2.jpeg)

#### Création d'un eCommerce Incite d'autres ventes **<sup>6</sup>**

![](_page_69_Picture_1.jpeg)

Sophia • Responsable des Ventes

Le mois passé, nous avons vendu pour 350 000 € en ligne, avec une moyenne de 250 € par achat. j'aimerais augmenter ce panier en proposant des options.

Je pourrais créer un nouveau produit "Garantie" qui serait une option pour la chaise. Cette garantie aurait deux variantes : 3 ou 5 ans.

![](_page_69_Picture_5.jpeg)

Toi

 $\mathbf{z}$ 

![](_page_70_Picture_124.jpeg)

#### Création d'un eCommerce Écris un Blog **<sup>7</sup>**

Sophia • Responsable des

Super le nouveau service de garantie ! On peut en faire la promo ?

> Oui, je vais déjà ajouter un blog sur notre site et écrire le premier post.

![](_page_71_Picture_4.jpeg)

![](_page_71_Picture_5.jpeg)
## Écris un blog **7**

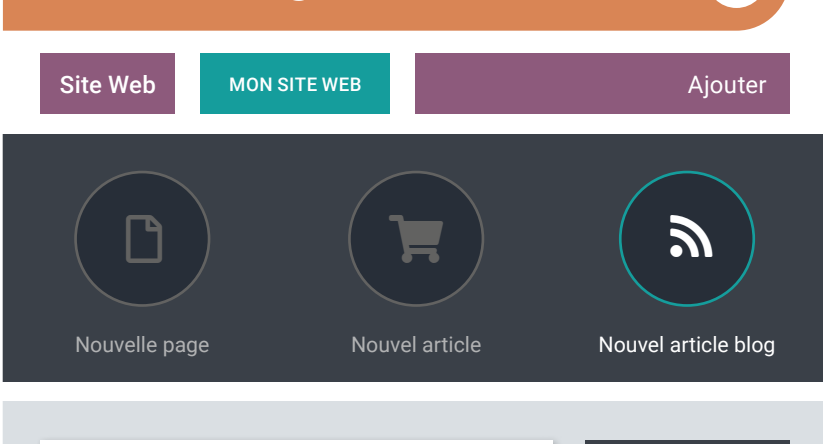

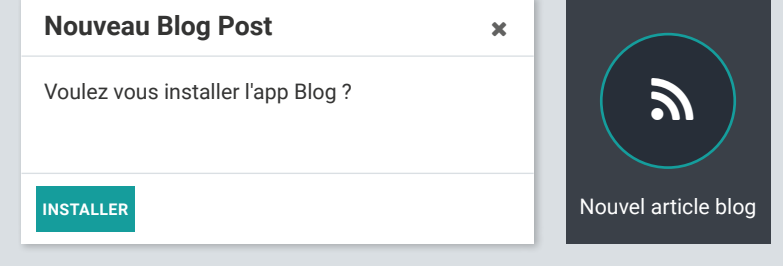

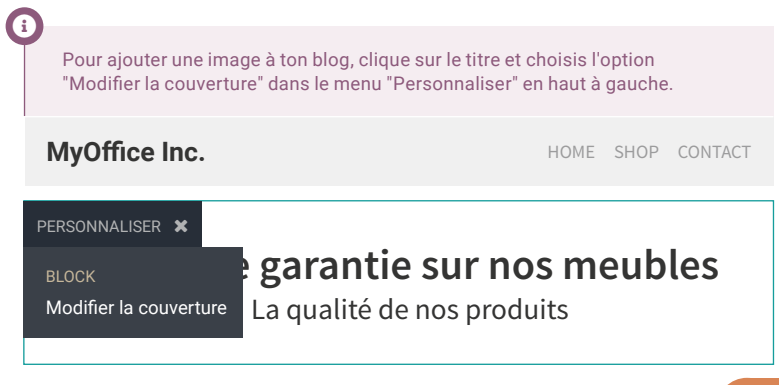